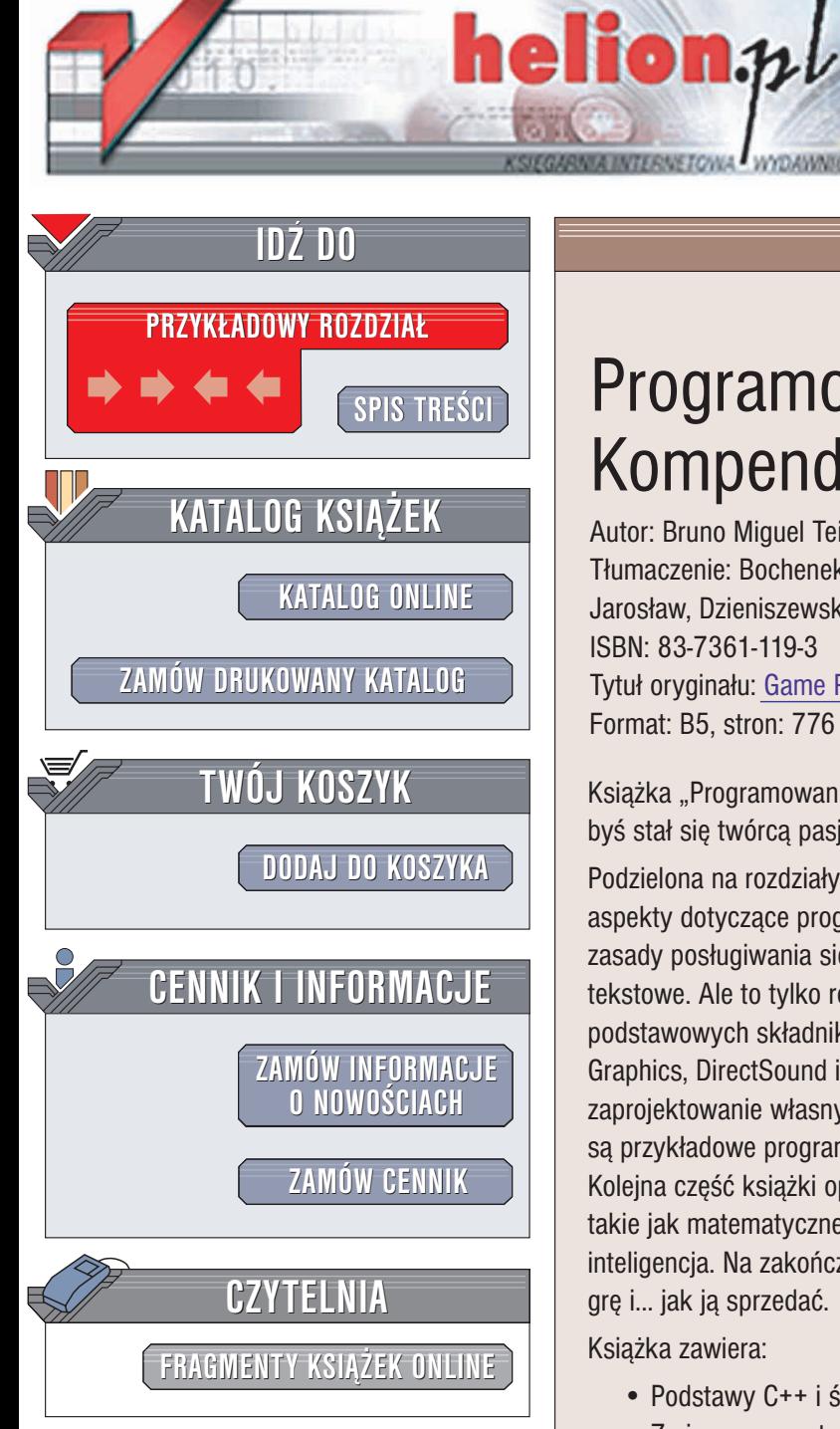

Wydawnictwo Helion ul. Chopina 6 44-100 Gliwice tel. (32)230-98-63 e-mail: [helion@helion.pl](mailto:helion@helion.pl)

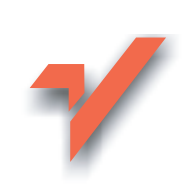

# Programowanie gier. Kompendium

Autor: Bruno Miguel Teixeira de Sousa Tłumaczenie: Bochenek Adam, Dobrzański Jarosław, Dzieniszewski Sławomir ISBN: 83-7361-119-3 Tytuł oryginału: [Game Programming](http://www.amazon.com/exec/obidos/ASIN/1931841233) All In One Format: B5, stron: 776

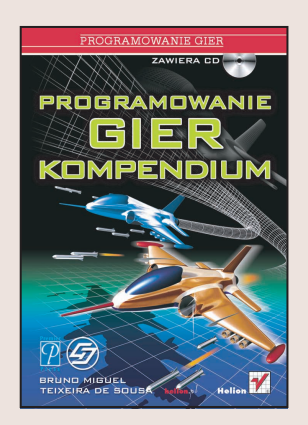

Książka "Programowanie gier. Kompendium" dostarczy całej potrzebnej wiedzy, byś stał się twórcą pasjonujących gier komputerowych.

Podzielona na rozdziały zgodnie z poziomem zaawansowania, opisuje kolejno wszystkie aspekty dotyczące programowania gier. Mniej doświadczeni czytelnicy poznać mogą zasady posługiwania się językiem  $C++$  i sprawdzić swe umiejętności pisząc dwie gry tekstowe. Ale to tylko rozgrzewka przed skokiem w krainę DirectX i poznaniem podstawowych składników tej najbardziej rozrywkowej z bibliotek, czyli DirectX Graphics, DirectSound i DirectInput. Twoje umiejętności podniesie z pewnością zaprojektowanie własnych, uniwersalnych modułów, z pomocą których tworzone są przykładowe programy.

Kolejna część książki opisuje w przystępny sposób bardziej zaawansowane tematy, takie jak matematyczne podstawy tworzenia gier, modelowanie fizyczne, sztuczna inteligencja. Na zakończenie dowiesz się, jak napisać prawdziwą, dużą i atrakcyjną grę i... jak ją sprzedać.

Książka zawiera:

- Podstawy C++ i środowiska Visual C++
- Zmienne, operatory, funkcje C++
- Projekty wieloplikowe i preprocesor
- Łańcuchy i wskaźniki
- Programowanie obiektowe: klasy, dziedziczenie
- Strumienie danych
- Projektowanie dużych aplikacji
- Projektowanie bibliotek gier
- Wprowadzenie do programowania w Windows i DirectX
- Grafika w DirectX, DirectInput i DirectSound
- Podstawowe algorytmy i struktury danych
- Matematyczne aspekty programowania gier
- Sztuczna inteligencja w grach
- Modelowanie fizyczne pisanie gier opartych na prawach fizyki

• Publikowanie gier

# <span id="page-1-0"></span>Spis treści

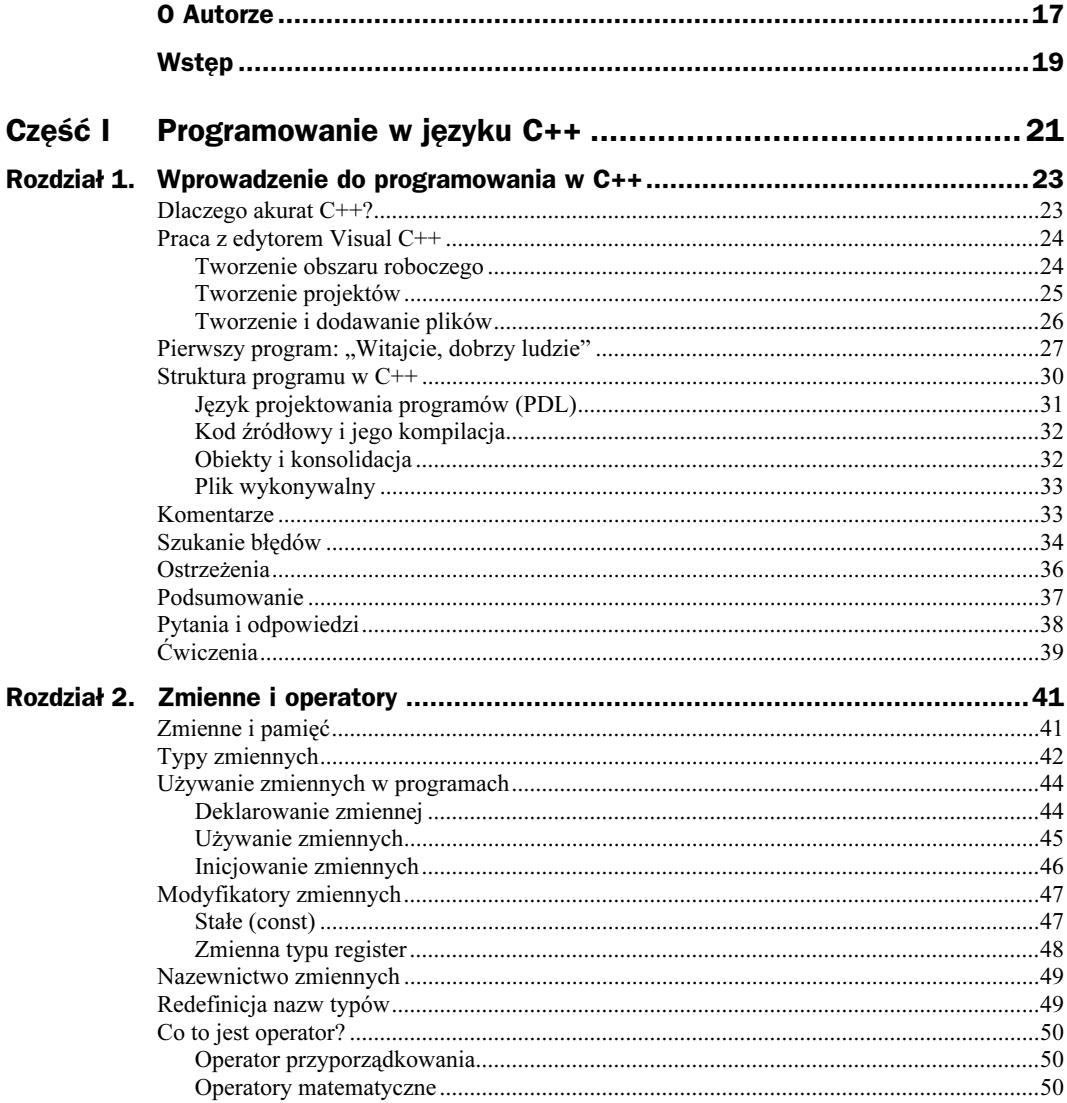

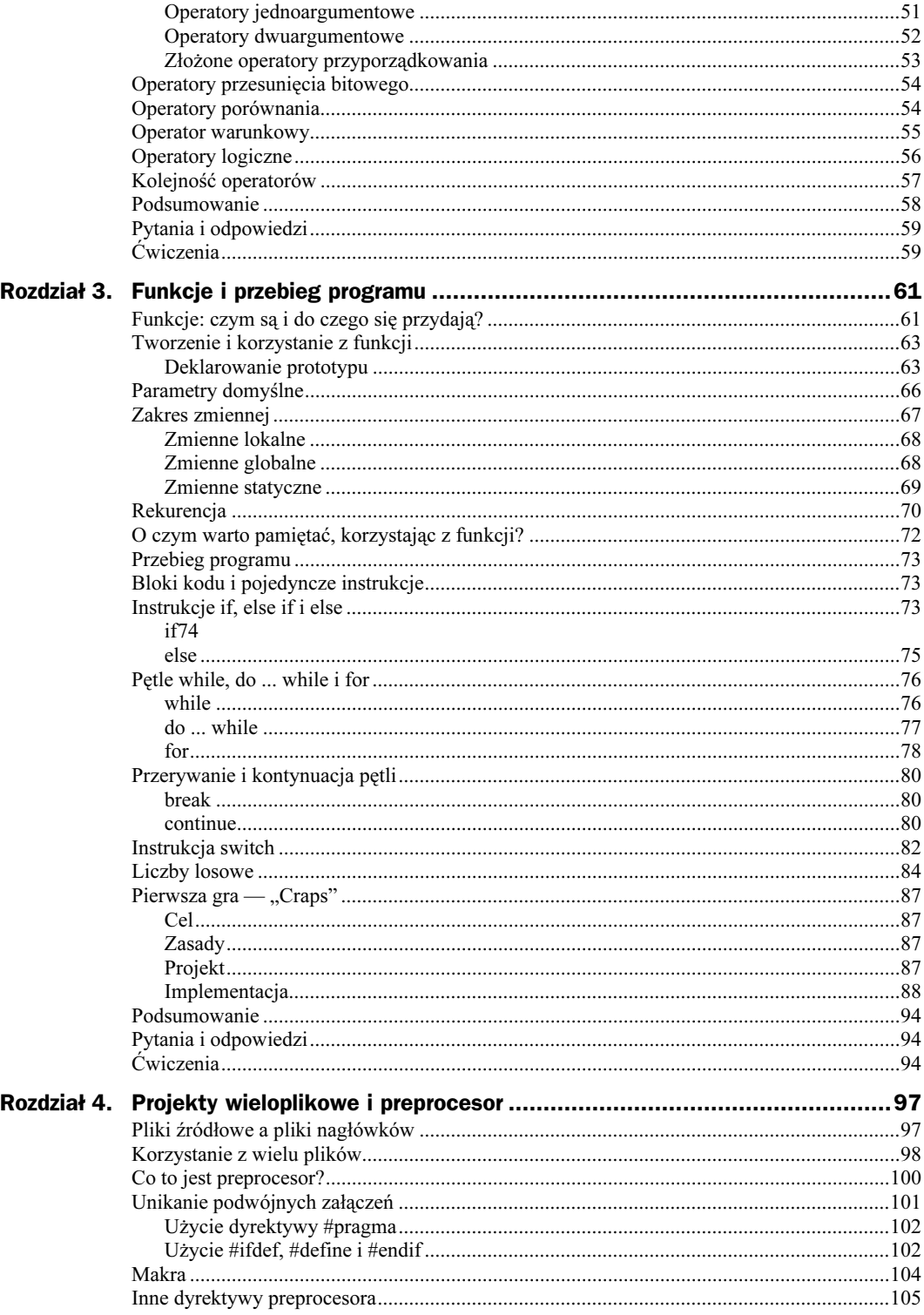

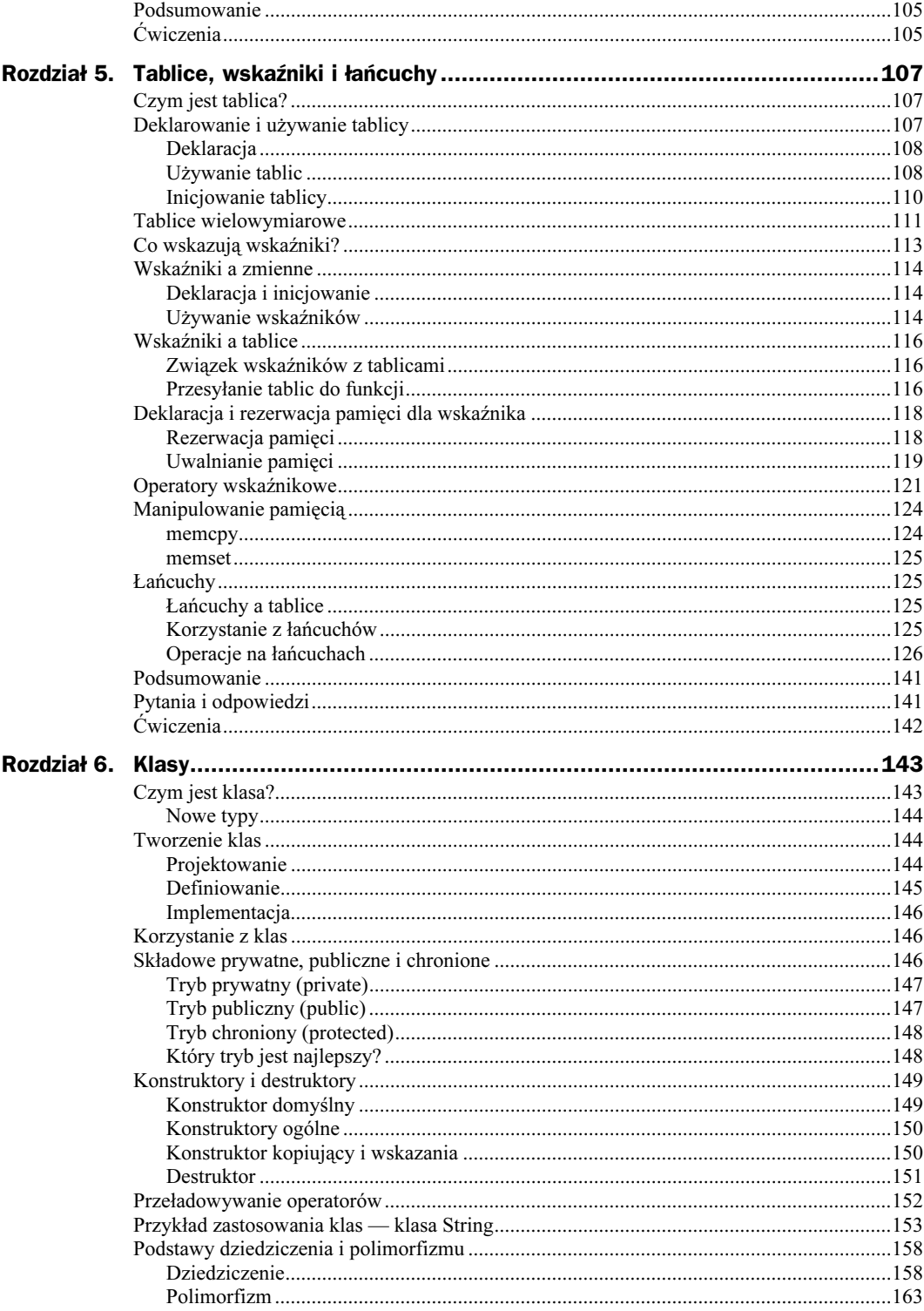

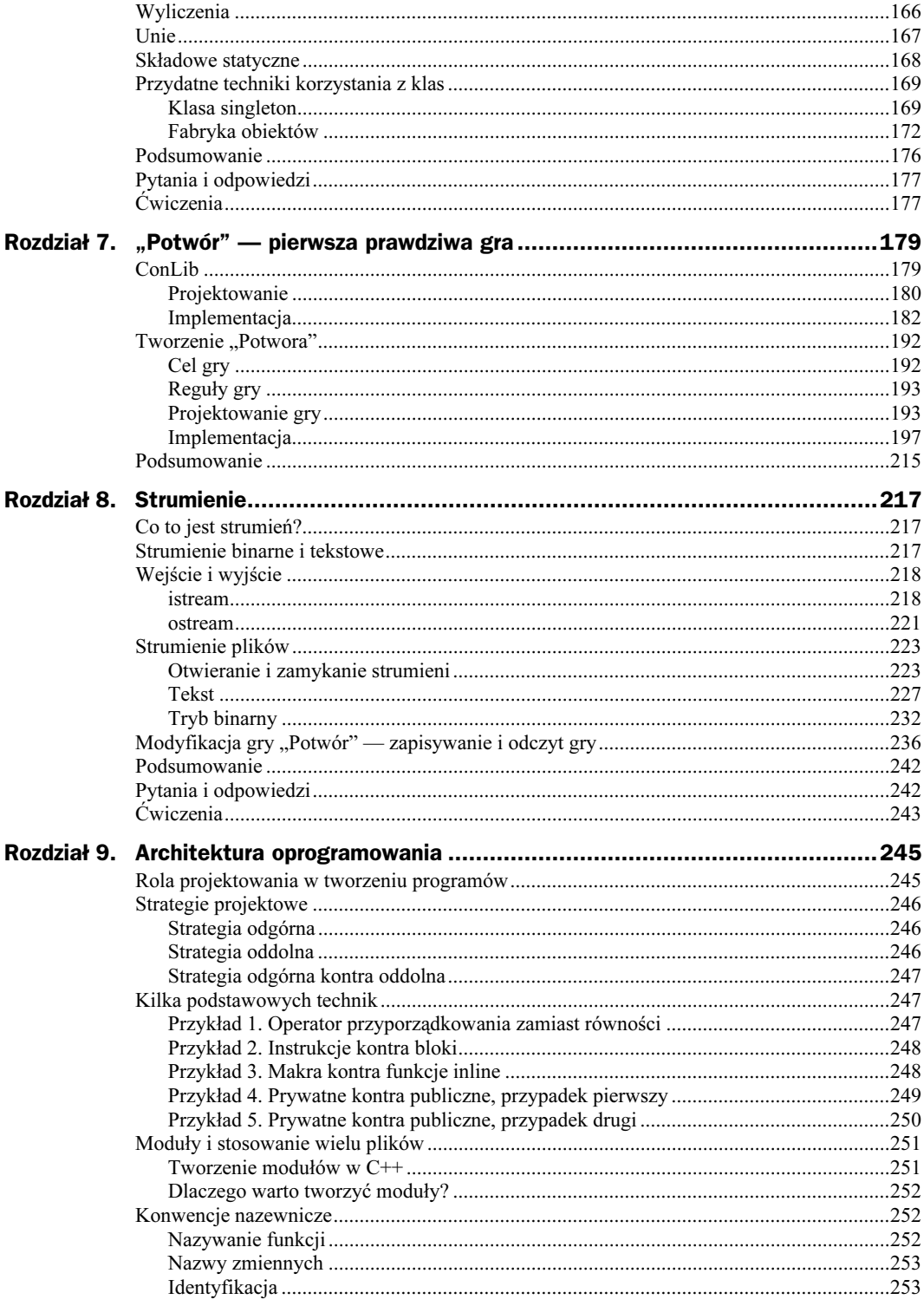

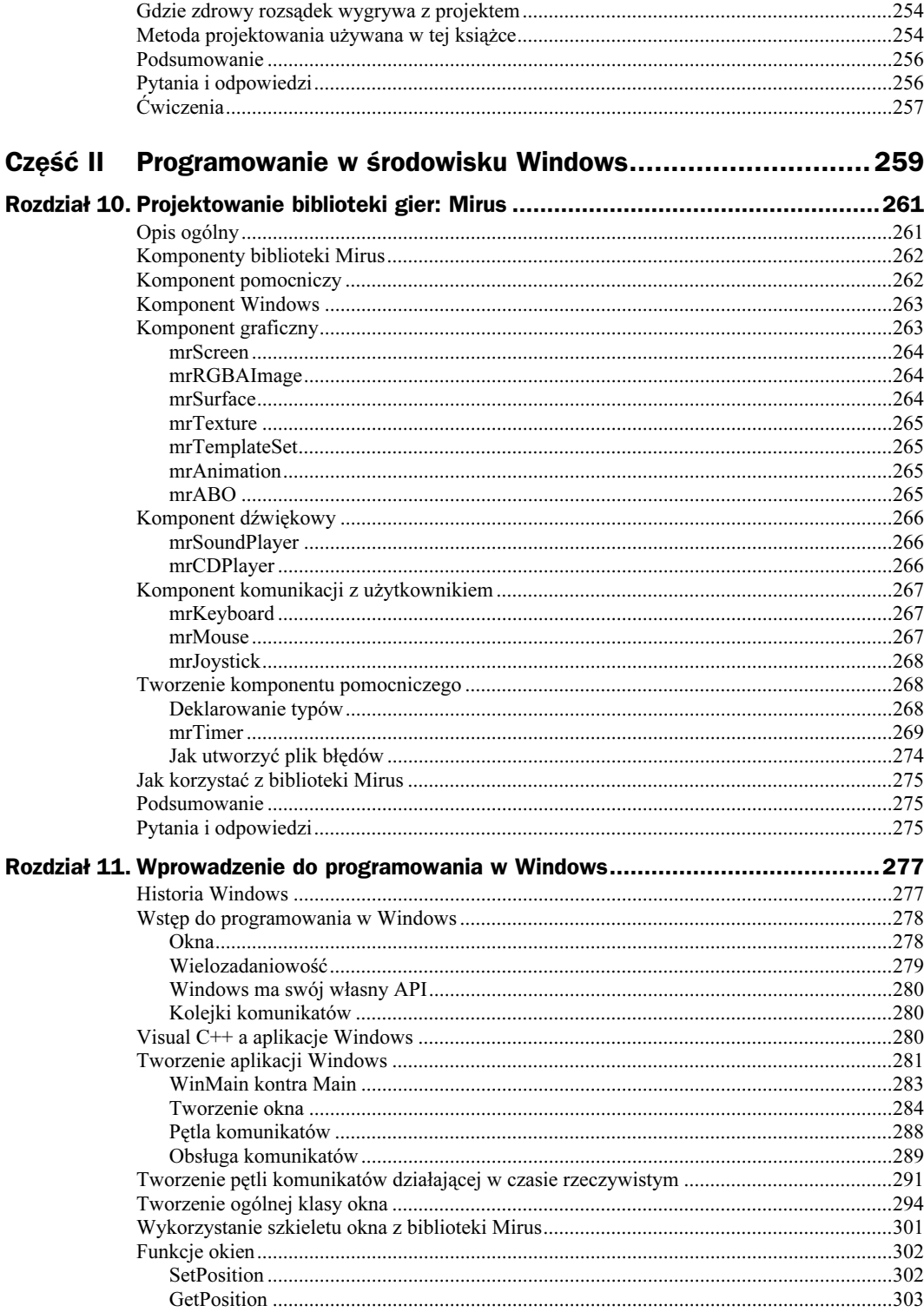

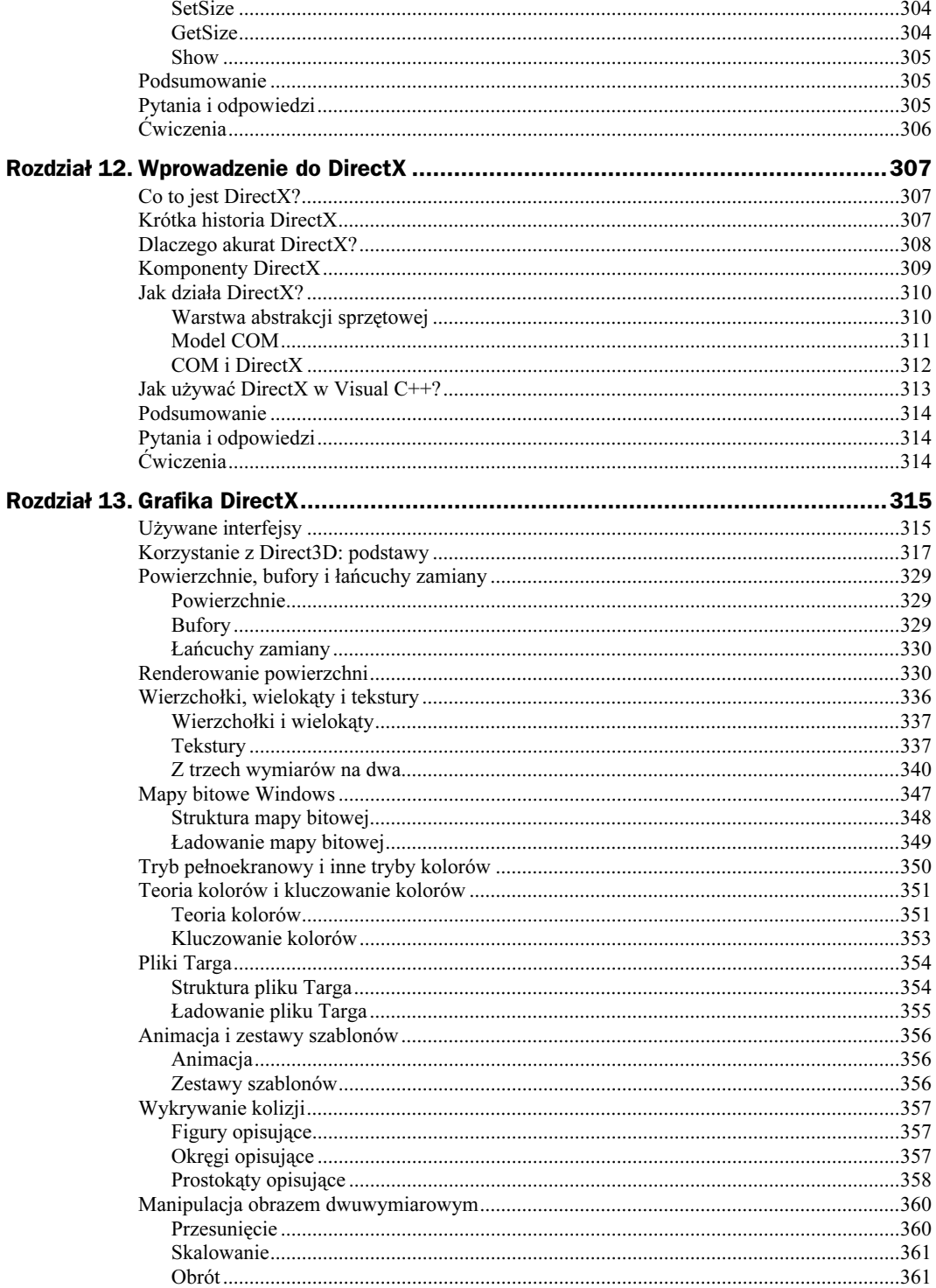

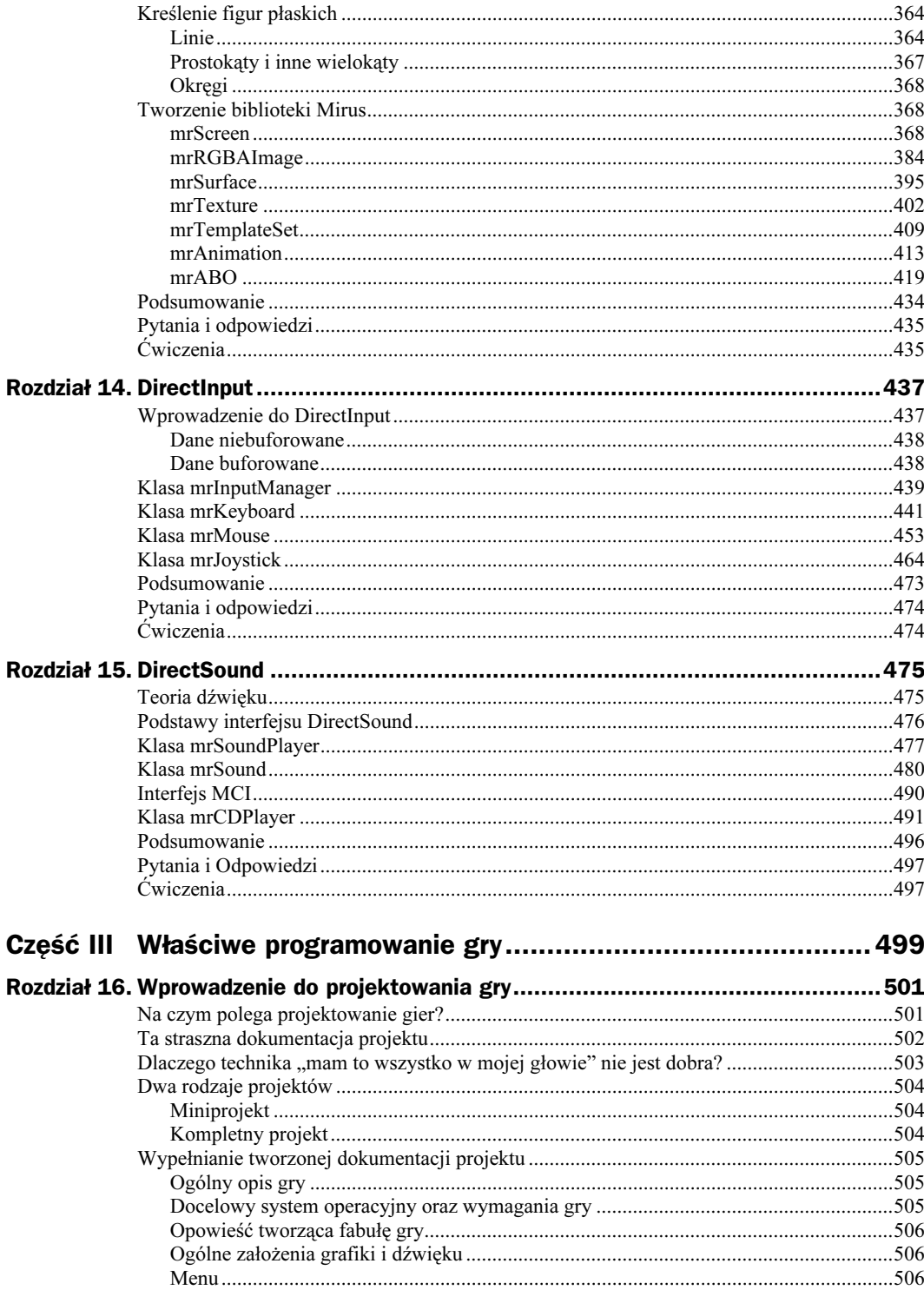

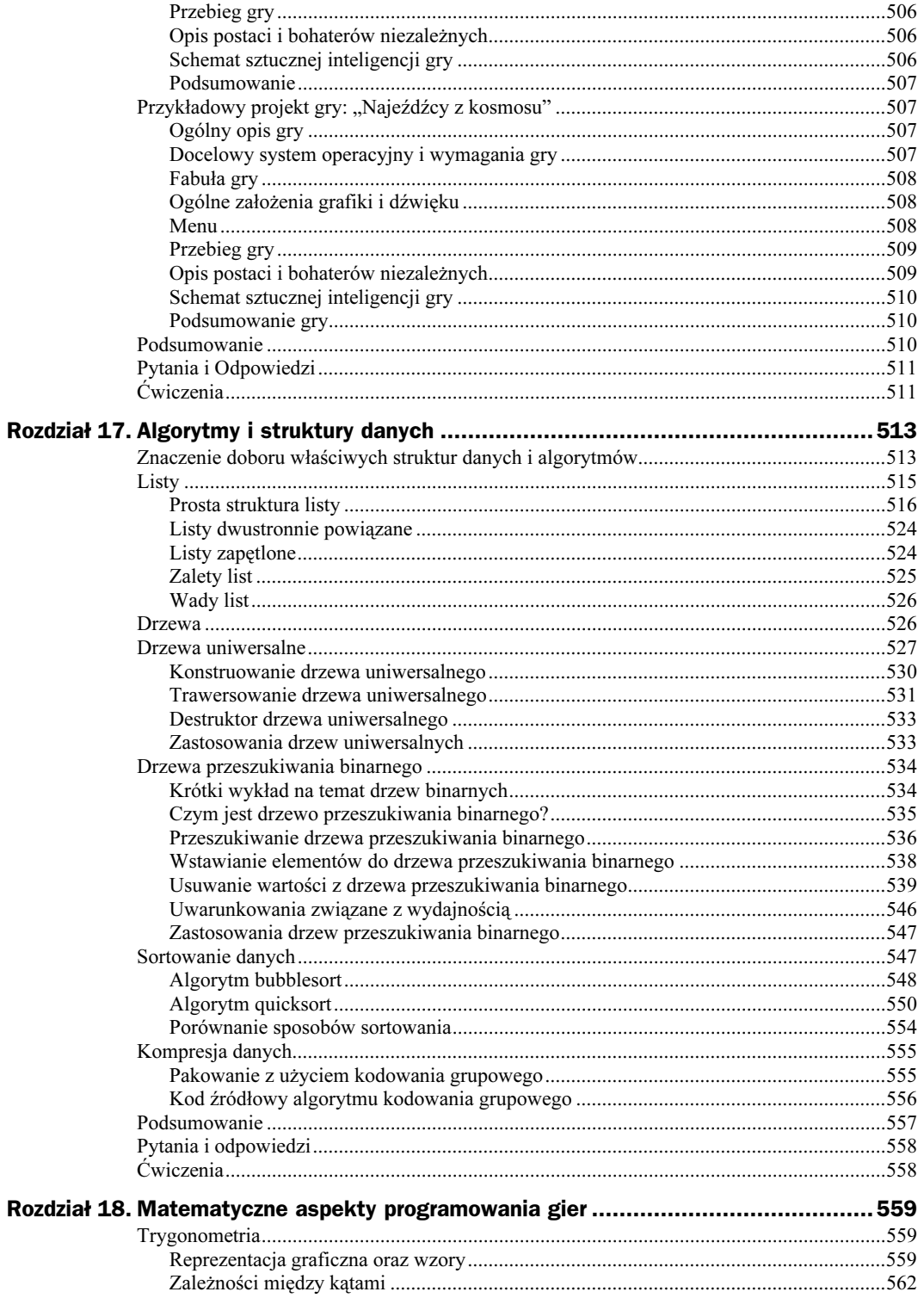

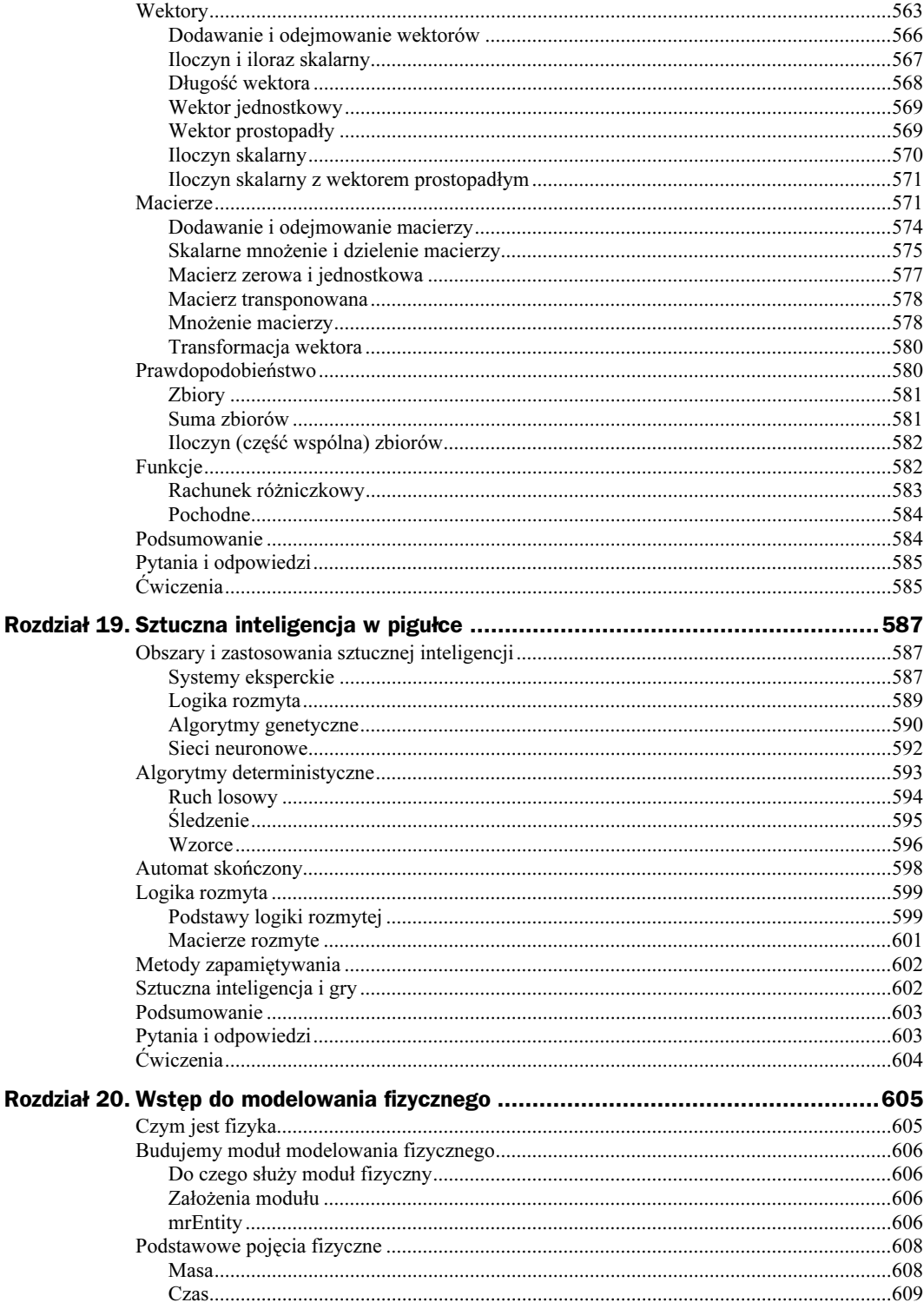

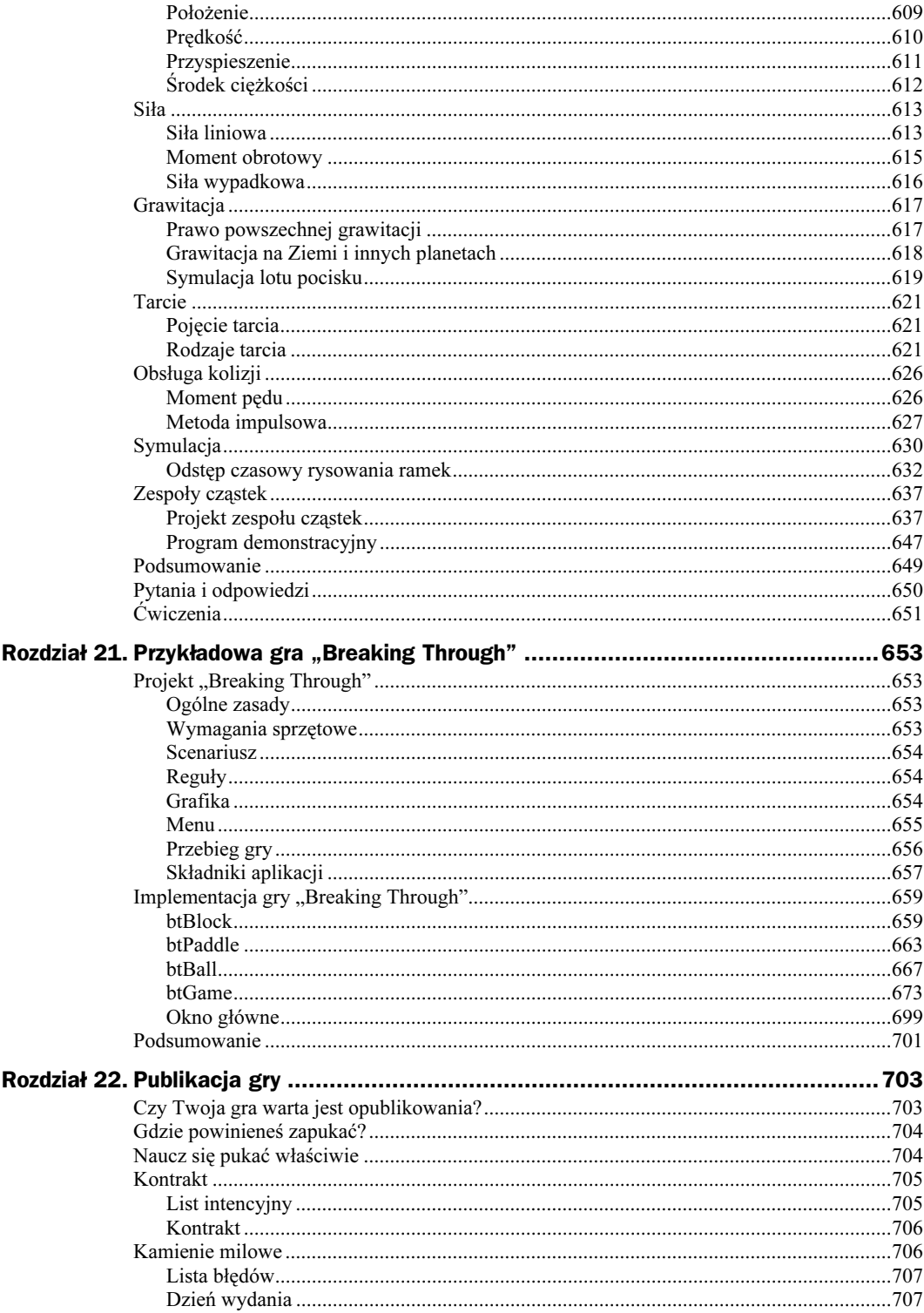

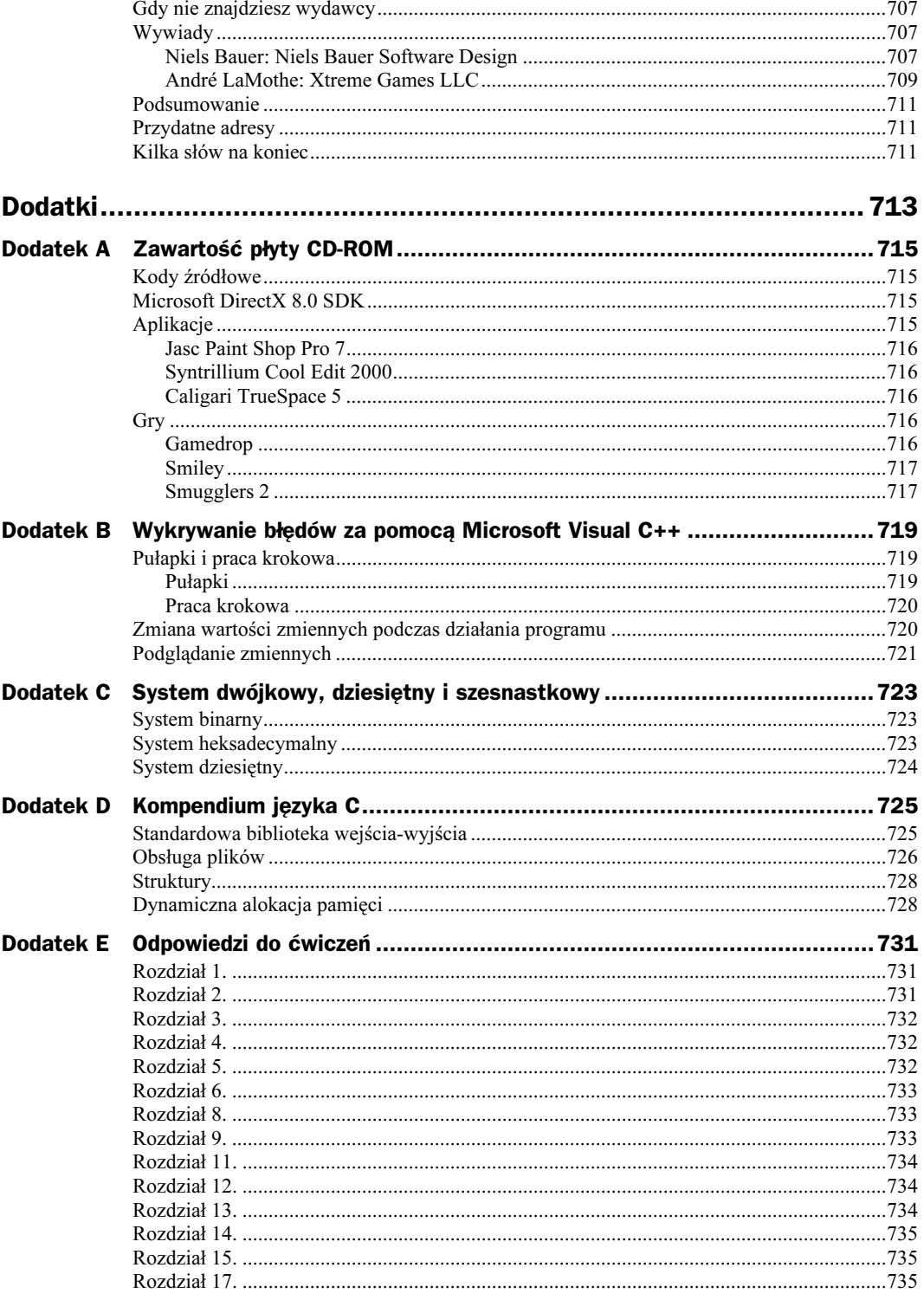

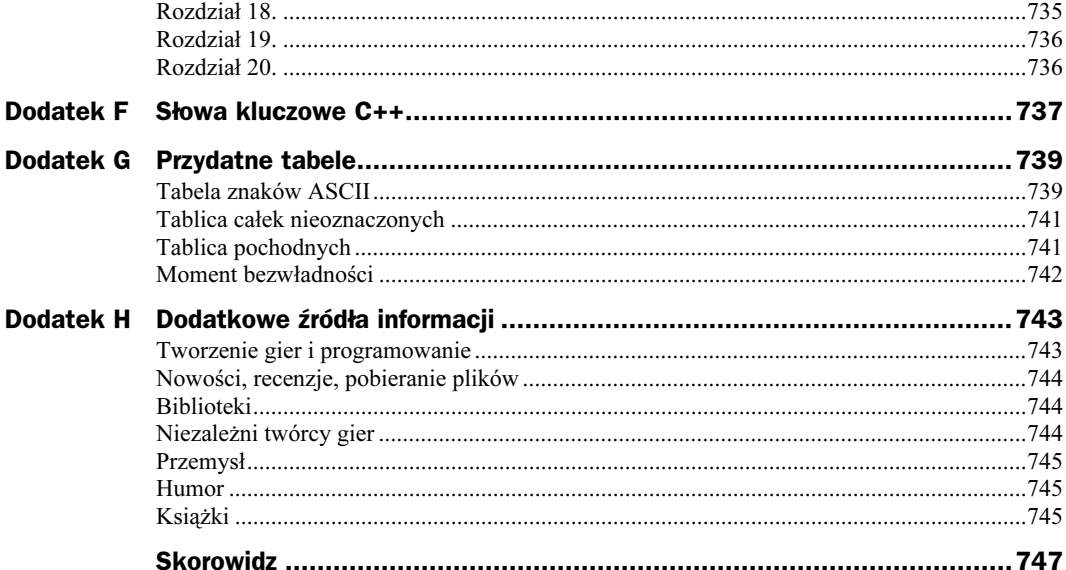

# <span id="page-13-0"></span>Rozdział 11. Wprowadzenie do programowania w Windows

System Windows był, jest i będzie. Umiejętność tworzenia i wyświetlania okien oraz znajomość podstaw ich używania jest kluczowa dla każdego programisty DirectX.

W rozdziale tym wyjaśnię podstawowe zagadnienia, związane z tworzeniem i manipulacją oknami oraz omówię kilka często używanych funkcji, związanych z programowaniem w Windows. Na koniec stworzymy schemat budowy okien, przeznaczony do wielokrotnego zastosowania w naszych grach.

## Historia Windows

System Windows przebył długą drogę od czasu pojawienia się jego pierwszej wersji. Od Windows 1.0 do Windows XP rozrósł się on od prostego interfejsu użytkownika z oknami i menu do najbardziej złożonego systemu operacyjnego wszech czasów.

Programowanie i praca z pierwszymi "wcieleniami" Windows była trudna. Struktura programistyczna została w całości zmodyfikowana w Windows 3.1, który był wybawieniem dla wszystkich programistów Windows.

W 1995 roku Microsoft wprowadził 32-bitowy system — Windows 95. Były to czasy, kiedy Microsoft podbił cały rynek (a w zasadzie cały świat), tworząc system przyjazny użytkownikowi, przyjazny programiście, o dużych możliwościach i atrakcyjnym wyglądzie. Wówczas system Microsoftu nadawał się do tworzenia większości aplikacji, ale nie było łatwo tworzyć w nim gry. Około roku później Microsoft stworzył Game SDK (później przemianowany na DirectX), aby spróbować zachęcić programistów do tworzenia gier w ich nowym systemie.

Wraz z pojawieniem się Windows 98 (a także o wiele lepszej wersji DirectX) Microsoft stworzył idealne rozwiązanie zarówno dla aplikacji, jak i gier. Prawdziwie 32-bitowy

system gwarantował szybkie i stabilne środowisko dla gier. Wyglądał co prawda tak samo i z pozoru niewiele różnił się od Windows 95, jednak wewnątrz był zupełnie inny od swego poprzednika.

Wraz z Windows 95 i 98 Microsoft stworzył też Windows NT (obecnie w swoim piątym wcieleniu zwany Windows 2000), który był stabilnym systemem dla sieci i aplikacji, ale bardzo mało wydajnym dla gier. Dopiero w Windows NT 5 Microsoft przyłożył się, aby uczynić go przyjaznym graczom.

Windows Millennium Edition (ME) bardzo dobrze współpracuje z grami i zwykłymi aplikacjami. Jest przyjazny użytkownikowi i kompatybilny z większością istniejącego sprzętu. Ostatnio Microsoft stworzył Windows XP, który łączy stabilność Windows 2000 z prostotą obsługi Windows 98.

Ogólnie rzecz biorąc, Windows na początku był prostym interfejsem użytkownika. Wkrótce stał się pełnowartościowym systemem operacyjnym, uważanym za najbardziej złożony system, jaki kiedykolwiek stworzono.

### Wstęp do programowania w Windows

Ograniczymy się tu do zachowania kompatybilności z Windows 98 i nowszymi wersjami, głównie z uwagi na ich 32-bitową architekturę — co nie znaczy, że pisany przez nas kod nie będzie działał w Windows 95. Windows 95 zawiera dużo kodu 16-bitowego, który przyczynia się do jego niestabilności i powoduje błędy — w Windows 98 nie ma już tych problemów. Poza tym kod, który działa w Windows 98, powinien działać idealnie także w nowszych wersjach systemu. Microsoft stara się zachować kompatybilność z programami stworzonymi dla poprzednich systemów.

Tworząc gry (lub inne programy) w Windows, należy wziąć pod uwagę parę spraw. Niektórymi nie trzeba się specjalnie przejmować, a innymi wręcz przeciwnie.

#### Okna

Aplikacje Windows zwykle działają w oknach. Okna składają się z kilku komponentów. Przedstawia je rysunek 11.1.

Rysunek 11.1 przedstawia typowe okno, wykorzystujące najbardziej typowe komponenty. Nie oznacza to, że wszystkie z nich są potrzebne. Oto krótki opis każdego z nich:

- a. po kliknięciu tej ikony wyświetlane jest menu systemowe z podstawowymi funkcjami okna, takimi jak Przenieś, Rozmiar, Minimalizuj itp.;
- b. ten pasek zawiera nazwę okna;
- c. kliknięcie tej ikony minimalizuje okno do paska zadań;
- d. kliknięcie tej ikony maksymalizuje okno do rozmiarów ekranu (o ile to możliwe);
- e. kliknięcie tej ikony zamyka (kończy) aplikację;

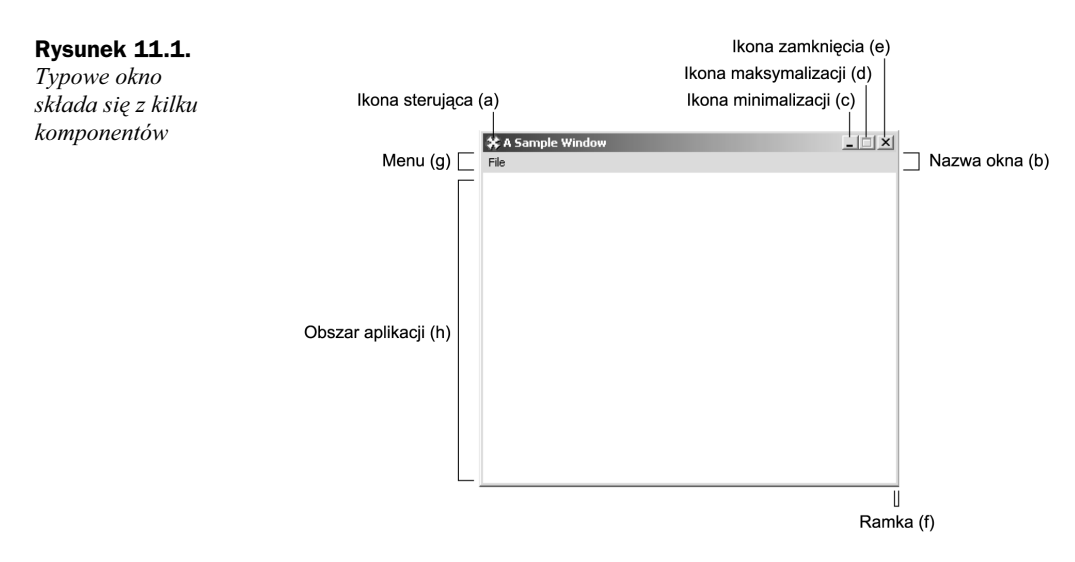

- f. ramka jest używana do zmiany rozmiaru i przedstawienia granicy pomiędzy obszarem okna a innymi aplikacjami na pulpicie;
- g. menu zwykle udostępnia użytkownikowi dodatkowe polecenia w formie grup menu i podmenu;
- h. to obszar, który nas interesuje, czyli obszar aplikacji. Jego zawartość zależy wyłącznie od nas.

#### Wielozadaniowość

Windows to system wielozadaniowy. Można w nim uruchomić jednocześnie kilka aplikacji. Windows obsługuje dwa rodzaje wielozadaniowości: opartą na procesach i opartą na wątkach. Rysunek 11.2 przedstawia przykład wielozadaniowości.

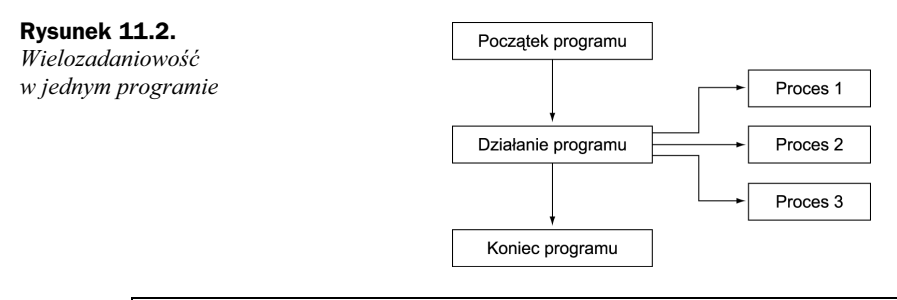

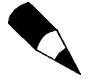

Jeżeli komputer nie jest systemem wieloprocesorowym, to tak naprawdę nie jest w stanie wykonywać dwóch zadań naraz. Windows emuluje jednak wielozadaniowość, wykonując na zmianę część zadania każdej aplikacji i — dzięki szybkości komputera — tworząc iluzję, że różne zadania są wykonywane w tym samym czasie. Jeżeli na przykład mamy jeden program, który wykonuje 10 obliczeń w każdym cyklu, oraz drugi, który też wykonuje 10 obliczeń w cyklu, Windows jest w stanie wykonać jedno obliczenie w pierwszej aplikacji, potem jedno w drugiej, następnie znowu jedno w pierwszej aplikacji i tak dale —, aż do ukończenia obliczeń przez obie aplikacje.

Nawet jeśli sami nie musimy zajmować się tym problemem, powinniśmy zapewnić, by nasze gry nie miały wyłącznego dostępu do procesora. Nigdy nie możemy zakładać posiadania 100% mocy obliczeniowej systemu i tego samego nie możemy wymagać również od systemu użytkownika.

### Windows ma swój własny API

W odróżnieniu do tworzonych wcześniej aplikacji konsoli nie ma tu bezpośredniej kontroli nad działaniem aplikacji Windows. Posługujesz się interfejsem programowania aplikacji (API), który umożliwia Ci sterowanie widokiem i manipulację oknami.

Będziemy korzystali z Win32 API, czyli 32-bitowej wersji interfejsu programistycznego Windows API. Starszy interfejs, służący do tworzenia aplikacji 16-bitowych, to Win16 API. W nowym API znajdują się setki funkcji, za pomocą których można sterować tworzonymi aplikacjami.

Do końca tego rozdziału i w paru następnych kod będziemy tworzyć wyłącznie za pomocą Win32 API.

#### Kolejki komunikatów

Inną ogromną różnicą między aplikacjami konsoli a aplikacjami Windows są komunikaty lub kolejki wejściowe. Wszystko, co dzieje się w naszych programach (np. ruch myszy, naciśnięcie klawisza, lądowanie obcych), jest zgłaszane do aplikacji w formie komunikatu.

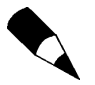

Kolejka to lista zdarzeń, danych i wszystkich innych elementów, które działają zgodnie z regułą "pierwszy wchodzi, pierwszy wychodzi" (FIFO). Pierwsze dane, jakie wchodzą na listę, opuszczają ją w pierwszej kolejności.

W każdym cyklu poświęconym Twojej aplikacji zobaczysz, czy w kolejce nie ma oczekujących komunikatów. Przejdziesz wówczas do ich obsługi lub je zignorujesz — więcej na ten temat przy okazji programu obsługi komunikatów.

### Visual C++ a aplikacje Windows

Przy tworzeniu aplikacji Windows nie będziemy korzystali już z projektu Win32 Console. Zastąpimy go projektem Win32 Application.

Nauczyliśmy się już tworzyć nowe projekty, ale na wszelki wypadek przypomnę: musisz kliknąć File, New i wybrać zakładkę Projects. Następnie wybierz Win32 Application i podaj nazwę projektu.

Jeżeli pamiętasz jeszcze aplikacje konsoli, wiesz, że w chwili tworzenia nowego projektu mogłeś zdefiniować kilka wstępnych opcji, pomocnych w jego utworzeniu. Aplikacja Win32 również ma kilka takich opcji. Eksperymentowanie z nimi pozostawiam jednak Tobie.

Teraz dodaj plik źródłowy C++ i możesz zaczynać.

### Tworzenie aplikacji Windows

Aplikacje Windows tworzymy w czterech głównych krokach. Ilustruje je rysunek 11.3.

Rysunek 11.3. Tworzenie aplikacji Windows

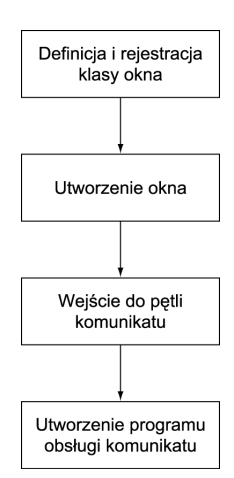

Najlepiej zacząć od spojrzenia na pełny kod aplikacji Windows, a następnie szczegółowo przeanalizować istotne jego fragmenty. Oto kod:

Listing 11.1. Aplikacja Windows

```
1: /* '01 Main.cpp' */
2: #include <windows.h>
 3:4: /* Prototyp programu obsługi komunikatów */
5: LRESULT CALLBACK WndProc (HWND hWindow, UINT iMessage,
 6: WPARAM wParam, LPARAM 1Param);
 7:8: /* "WinMain kontra main" */
9: int WINAPI WinMain (HINSTANCE hInstance, HINSTANCE hPrevInst,
10:0: LPSTR lpCmdLine, int nShowCmd)
11: {
12:/* "Klasa Okna" */
13: WNDCLASS
             kWndClass:
14:15: /* Właściwości wyświetlania */
16: kWndClass.hCursor   = LoadCursor (NULL, IDC_ARROW);
17: kWndClass.hIcon
                         = LoadIcon (NULL, IDI_APPLICATION);
18: kWndClass.hbrBackground = (HBRUSH) GetStockObject (WHITE_BRUSH);
19:
20: /* Właściwości systemowe */
21: kWndClass.hInstance   = hInstance;
22: kWndClass.lpfnWndProc = WndProc;
23: kWndClass.lpszClassName = "01 Basic Window";
24:25: /* Właściwości dodatkowe */
```

```
26: kWndClass.lpszMenuName = NULL;
27:28: kWndClass.cbClsExtra = NULL:
29: kWndClass.cbWndExtra = NULL;
30: kWndClass.style = NULL;
31:32: /* Próba rejestracji klasy */
33: if (!RegisterClass (&kWndClass))
34: \{35: return -1;
36: \frac{1}{2}\frac{37}{38}:
    7* "Okno" */39: HWND hWindow;
40: /* Tworzenie okna */
41: hWindow = CreateWindow ("O1 Basic Window", "A Blank Window",
42: WS OVERLAPPEDWINDOW | WS VISIBLE, CW USEDEFAULT,
43. CW USEDEFAULT, CW USEDEFAULT, CW USEDEFAULT,
44: NULL, NULL, hInstance, NULL);
45: ShowWindow (hWindow, nShowCmd);
46:47: /* "Pętla komunikatów" */
48: MSG kMessage;
49:   /* Wejdź do pętli komunikatów i obsługuj komunikaty przesłane do tego
50: okna */
51: while (GetMessage (&kMessage, hWindow, 0, 0))
52: \{53: TranslateMessage (&kMessage);
54: DispatchMessage (&kMessage);
55: \}56:57: return 0L;
58: \}59:60: /* "Program obsługi komunikatów" */
61: LRESULT CALLBACK WndProc (HWND hWindow, UINT iMessage,
62: WPARAM wParam, LPARAM 1Param)
63: {
64: switch (iMessage)
65:66: /* Zamknij okno */
67: case WM CLOSE:
68: PostQuitMessage (0);
69: break;
70:71: default:
72:   return DefWindowProc (hWindow, iMessage, wParam, 1Param);
73:}
74: return 0;
75: \}76:77:78:
```
Jeżeli wszystko się powiodło, powinieneś po uruchomieniu zobaczyć okno takie, jak na rysunku 11.4.

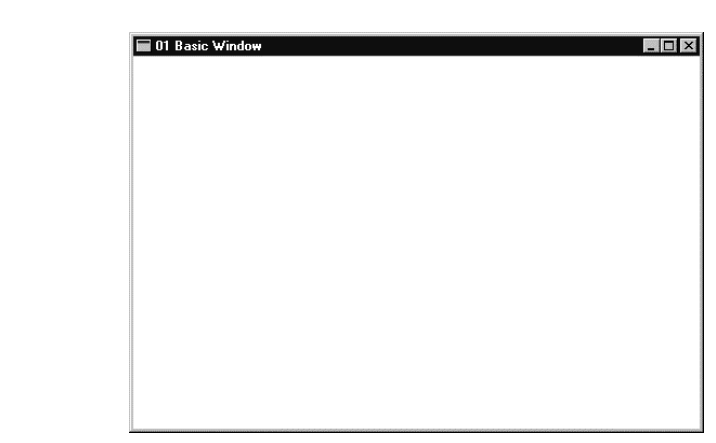

Na początku dołączamy plik nagłówka *windows.h* (wiersz 2.). Nagłówek ten zawiera prawie wszystkie funkcje, struktury, stałe itp. interfejsu Win32 API, potrzebne do tworzenia aplikacji Windows. Potem deklarujemy prototyp procedury obsługi komunikatu WndProc (wiersze 5. i 6.). Nie przejmuj się na razie tą funkcją — omówimy ją później.

### WinMain kontra Main

Rysunek 11.4. Okno aplikacji Windows

> WinMain (wiersz 9.) to odpowiednik funkcji main aplikacji konsoli w Windows. Używa ona innej struktury niż main. Po pierwsze zwracany typ to int. Nie oznacza to, że jesteś zmuszony używać w tej sytuacji int, ale powinieneś. Drugą sprawą, jaką zauważyłeś, jest to, że WinMain wygląda tak, jakby zwracała dwa typy, co nie jest prawdą. WINAPI to konwencja wywołania specyficzna dla aplikacji Windows — taka, jak static lub inline, z którymi spotkałeś się wcześniej.

> Dalej umieszczone są parametry. Pierwszy parametr HINSTANCE hInstance to egzemplarz programu. Można go traktować jako identyfikator naszej aplikacji dla systemu operacyjnego. Drugi parametr nie jest używany w 32-bitowych wersjach Windows i ma zawsze wartość NULL.

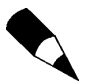

Uchwyt to wskaźnik do wskaźnika, co oznacza, że wskazuje on adres z listy. Uchwyty są potrzebne, ponieważ menedżer pamięci Windows przemieszcza obiekty według swojego uznania i nie mamy normalnego dostępu do pamięci bez pomocy z zewnątrz.

Trzeci parametr, LPSTR 1pCmdLine to łańcuch z argumentami wiersza poleceń. Działa on trochę inaczej niż w przypadku konsoli. Jeżeli spróbujemy uruchomić taki program:

```
Executable.exe Pierwszy Drugi
```
lpCmdLine będzie takim łańcuchem:

"Pierwszy Drugi"

Jeżeli więc chcemy zinterpretować argumenty z wiersza poleceń, robimy to tak, jakbyśmy interpretowali normalny łańcuch. Ostatni parametr wskazuje, jak należy wyświetlić okno. Może on przyjąć dowolną wartość z tych pokazanych w tabeli 11.1 — będziemy z nich później korzystać.

| Wartość            | <b>Opis</b>                                                                                                    |
|--------------------|----------------------------------------------------------------------------------------------------|
| SW HIDE            | Ukrywa okno                                                                                                    |
| SW MINIMIZE        | Minimalizuje okno                                                                                                    |
| SW RESTORE         | Aktywuje i wyświetla okno w pierwotnym rozmiarze, jeżeli wcześniej<br>było zmaksymalizowane lub zminimalizowane         |
| SW SHOW            | Aktywuje i wyświetla okno                                                                                               |
| SW SHOWMAXIMIZED   | Aktywuje i wyświetla zminimalizowane okno                                                                               |
| SW SHOWMINIMIZED   | Aktywuje i wyświetla okno zmaksymalizowane                                                                              |
| SW SHOWMINNOACTIVE | Aktywuje i wyświetla okno zminimalizowane i jako aktywne                                                                |
| SW SHOWNA          | Aktywuje i wyświetla okno jako aktywne                                                                                  |
| SW SHOWNOACTIVE    | Aktywuje i wyświetla okno                                                                                               |
| SW SHOWNORMAL      | Aktywuje i wyświetla okno w jego oryginalnych rozmiarach i pozycji,<br>jeżeli było zminimalizowane lub zmaksymalizowane |

Tabela 11.1. Stany okna przekazywane do WinMain

### Tworzenie okna

Tworzenie okna można również podzielić na dwa etapy: definicję klasy okna i utworzenie samego okna.

#### Klasa okna

Pierwszym krokiem w definiowaniu klasy okna jest następująca deklaracja zmiennej:

WINDCLASS kWndClass:

Zmienna ta służyć będzie do określenia atrybutów okna. Struktura WNDCLASS posiada kilka składników, z których skorzystamy. Zdefiniowana jest tak:

```
typedef struct WNDCLASS {
UINT style;
WNDPROC lpfnWndProc;
int cbClsExtra;
int cbWndExtra;
HANDLE hInstance:
HICON hIcon;
HCURSOR hCursor;
HBRUSH hbrBackground:
LPCTSTR lpszMenuName;
LPCTSTR lpszClassName:
} WNDCLASS:
```
Oto objaśnienia kolejnych pól struktury.

style określa rodzaj klasy okna. Tym razem nie skorzystamy z tego składnika i ustawimy go na NULL. Następny jest 1pfnWndProc — wskaźnik procedury obsługi komunikatów, wywoływanej przez okno. Wcześniej zadeklarowaliśmy prototyp funkcji i tam właśnie będziemy go używać — przypisujemy go więc do tego pola.

Po procedurze obsługi okna umieszczone są dwa pola, cbClsExtra i cbWndExtra, które służą do określenia ilości dodatkowych bajtów przeznaczonych do zarezerwowania odpowiednio dla struktury okna i struktury klasy okna. Nie będziemy ich używać, więc nadamy im wartość zero.

Następne pole to pole egzemplarza — hInstance. Jest to egzemplarz aplikacji, w której tworzymy okno. Skorzystamy w tym celu z parametru hInstance z WinMain. Następne pole to uchwyt ikony — -. Pole to określa ikonę, jaka ma być wyświetlana na pasku tytułowym. Aby załadować ikonę, używamy funkcji API, która zadeklarowana jest w poniższy sposób:

HICON LoadIcon (HINSTANCE hInstance, LPCSTR lpIconName);

Funkcja ta, o ile jej wywołanie się powiedzie, zwraca uchwyt do ikony, którego używamy w polu klasy okna. Jej pierwszy parametr to egzemplarz, z którego chcemy załadować ikonę. Tutaj użyjemy NULL, ponieważ w naszej aplikacji nie będziemy używać ikon. Jeżeli użyjemy NULL jako egzemplarza, możemy skorzystać z predefiniowanej ikony. Drugi parametr to łańcuch zakończony znakiem pustym, określający nazwę ikony do załadowania. W tym przypadku używamy predefiniowanej ikony IDI APPLICATION. Tabela 11.2 wymienia kilka innych ikon, z których możemy korzystać.

Tabela 11.2. Predefiniowane ikony

| Wartość         | <b>Opis</b>                |
|-----------------|----------------------------|
| IDI APPLICATION | Domyślna ikona aplikacji   |
| IDI ERROR       | Ikona komunikatu o błędzie |
| IDI INFORMATION | Ikona informacji           |
| IDI WARNING     | Ikona ostrzeżenia          |
| IDI QUESTION    | Ikona pytania              |
| IDI WINLOGO     | Ikona z logo Windows       |

Następna jest informacja o kursorze — hCursor, będąca uchwytem do kursora, którego chcemy używać z naszym oknem. Funkcji LoadCursor używamy podobnie do LoadIcon.

HCURSOR LoadCursor (HINSTANCE hInstance, LPCTSTR lpCursorName):

Pierwszy parametr to ponownie egzemplarz naszego programu lub  $\text{NULL}$  - jeżeli chcemy użyć któregoś z predefiniowanych kursorów. Tak jest właśnie w tym przypadku. Drugi parametr to nazwa kursora lub nazwa predefiniowanej ikony. Użyjemy tu IDC ARROW — standardowej strzałki, jaką widzimy zwykle w Windows. Tabela 11.3 zawiera listę predefiniowanych kursorów, z jakich można korzystać.

Zostały jeszcze tylko trzy parametry. Kolejny to styl tła — hbrBackGround. Tutaj określamy rodzaj pędzla, którym pomalowane jest tło naszego okna. Używając GetStock0bject, korzystamy z predefiniowanego zbioru obiektów lub pędzli. Oto składnia tej funkcji:

```
HGDIOBJ GetStockObject (int fnObject);
```
Funkcja zwraca uchwyt do obiektu i pobiera typ obiektu jako parametr. Tabela 11.4 zawiera pełną listę pędzli, z jakich możemy wybierać.

| Wartość         | <b>Opis</b>                                                               |
|-----------------|---------------------------------------------------------------------------|
| IDC APPSTARTING | Standardowa strzałka z małą klepsydrą                                     |
| IDC ARROW       | Standardowa strzałka                                                      |
| IDC CROSS       | Krzyżyk                                                                   |
| IDC HELP        | Strzałka i znak zapytania                                                 |
| IDC IBEAM       | Belka "I"                                                                 |
| IDC NO          | Przekreślone kółko (zakaz)                                                |
| IDC SIZEALL     | Strzałka w czterech kierunkach                                            |
| IDC SIZENESW    | Strzałka dwukierunkowa, wskazująca na północny wschód i południowy zachód |
| IDC SIZENS      | Strzałka dwukierunkowa, wskazująca na północ i południe                   |
| IDC SIZENWSE    | Strzałka dwukierunkowa, wskazująca na północny zachód i południowy wschód |
| IDC SIZEWE      | Strzałka dwukierunkowa, wskazująca na wschód i na zachód                  |
| IDC UPARROW     | Strzałka pionowa                                                          |
| IDC WAIT        | Klepsydra                                                                 |

Tabela 11.3. Predefiniowane kursory

#### Tabela 11.4. Predefiniowane pędzle

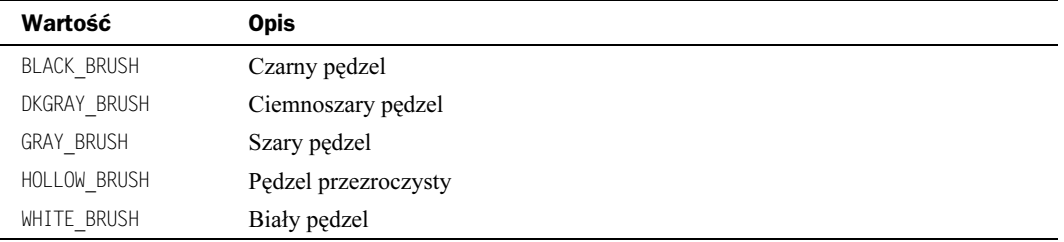

Następne pole to nazwa menu — lpszMenuName. W tym oknie nie będziemy korzystali z menu, dlatego ustawimy jego wartość na NULL.

Ostatnia, lecz niemniej istotna, jest nazwa klasy — lpszClassName. Ta nazwa będzie używana przez system Windows w odniesieniu do klasy. Podczas tworzenia okna musimy nadać mu nazwę — w naszym przykładzie będzie to 01 Basic Window.

W tym momencie przygotowaliśmy naszą klasę do rejestracji. Co teraz? Rejestrujemy!

W wierszu 33. próbujemy zarejestrować klasę za pomocą funkcji RegisterClass, której definicja wygląda tak:

```
ATOM RegisterClass (CONST WNDCLASS *lpWndClass);
```
W przypadku powodzenia funkcja zwraca ATOM, który identyfikuje klasę okna, lub zero, jeżeli wywołanie się nie powiedzie. Poza sprawdzeniem efektu wywołania nie będziemy używać zwracanego typu, dlatego nie będziemy się tu nim zajmować. Jedynym parametrem funkcji jest wskaźnik klasy okna, w tym przypadku &kWndClass. Funkcja ta zarejestruje naszą klasę do dalszego użytku.

Sprawdzamy tu również, czy poprawnie zarejestrowaliśmy klasę okna; jeżeli nie, następuje wyjście z programu i zwrócenie wartości –1.

Na tym kończymy fazę deklaracji i rejestracji w procesie tworzenia okna. Jeżeli przebiegła ona pomyślnie, możemy przejść do konstruowania samego okna.

#### Tworzenie okna

Dotarliśmy do punktu, w którym zaczynamy tworzenie samego okna. Pierwszym krokiem (może nie do końca krokiem) w tworzeniu okna jest deklaracja uchwytu okna:

```
HWND hWindow;
```
Następnie możemy, jak pokazano w wierszach od 41. do 44., utworzyć okno za pomocą następującego kodu:

hWindow = CreateWindow ("Ol Basic Window", "A Blank Window", WS OVERLAPPEDWINDOW | WS VISIBLE, CW USEDEFAULT, CW USEDEFAULT, CW USEDEFAULT, CW USEDEFAULT, NULL, NULL, hInstance, NULL);

CreateWindow ma wiele parametrów, przyjrzyjmy się więc definicji tej funkcji i kolejno je przeanalizujmy.

HWND CreateWindow (LPCTSTR 1pClassName, LPCTSTR 1pWindowName, WORD dwStyle,  $\mathbf{i}$  and  $\mathbf{j}$  and  $\mathbf{k}$  and  $\mathbf{k}$ int x,  $\mathbf{i}$  and  $\mathbf{j}$  and  $\mathbf{k}$  and  $\mathbf{k}$  and  $\mathbf{k}$ int y,  $\mathbf{i}$  and  $\mathbf{j}$  and  $\mathbf{k}$  and  $\mathbf{k}$  and  $\mathbf{k}$ nt nWidth,  $\mathbf{i}$  and  $\mathbf{j}$  and  $\mathbf{k}$  and  $\mathbf{k}$ nt nHeight, HWND hWndParent, HMENU hMenu. HANDLE hInstance. LPVOID 1pParam);

CreateWindow zwraca uchwyt do utworzonego okna, o ile wywołanie się powiodło lub — w innym wypadku —  $\mathbb{NUL}$ . Zwrócony uchwyt okna może być używany praktycznie w każdej operacji dokonywanej na oknie.

Omówmy teraz parametry. Pierwszy to nazwa klasy — lpclassName — tu zawarte będą właściwości okna. Nazwa ta musi być nazwą klasy zarejestrowanej w naszym programie. Używamy więc 01 Basic Window, ponieważ tak nazywa się klasa, którą zarejestrowaliśmy.

Drugi parametr to nazwa okna — 1 pW indow Name. Jest to tekst, który będzie domyślnie widoczny na pasku tytułowym (w naszym przypadku A Blank Window.)

Następny jest styl okna — dwstyle. Parametr ten określa sposób wyświetlania okna. Stosujemy tu parameter WS\_OVERLAPPEDWINDOW, tworzący zwykłe okno z wszystkimi typowymi składnikami (poza menu) — spójrz na rysunek 11.1). Używamy tu też  $\mathbb{W}$ S VISIBLE do wymuszenia widoczności okna po uruchomieniu. Oba style łączymy za pomocą operatora OR. W tabeli 11.5 przedstawiono kilka typowych stylów okien.

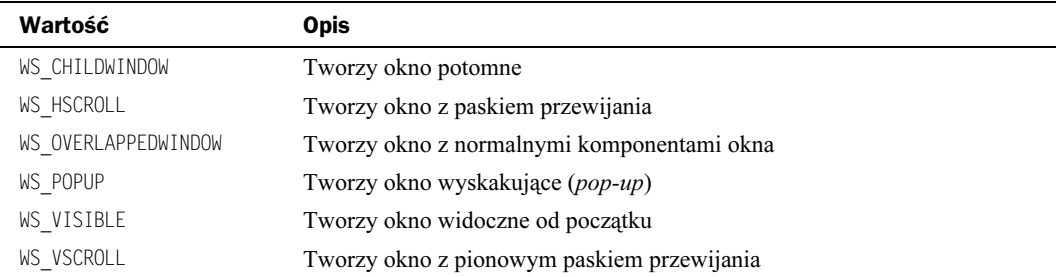

Tabela 11.5. Style okien

Większości wartości z tabeli 11.5 oraz innych styli okien można używać razem, łącząc je operatorem OR.

Kolejne 2 parametry —  $\times i$  y — to pozycja okna na ekranie. Używamy tu CW USEDEFAULT, zezwalając systemowi na wybranie pozycji.

Koleje parametry są związane z poprzednimi i opisują szerokość oraz wysokość okna. Są to nWidth i nHeight. Tutaj również wybór wartości powierzamy systemowi Windows, przekazując CW USEDEFAULT.

Następny w kolejności jest uchwyt okna nadrzędnego — hWndParent. Nie będziemy z niego co prawda korzystać, ale podajemy tu wartość  $NULL$ , co stanowi informację dla systemu Windows, że oknem nadrzędnym dla naszego okna jest pulpit.

Następny parametr to uchwyt menu — hMenu. Uchwyt ten działa podobnie do uchwytu klasy okna, jednak omówiony dokładniej będzie dopiero w następnym rozdziale — tym razem ustawimy go na wartość NULL.

Kolejnym składnikiem jest egzemplarz aplikacji — hInstance. Spotkaliśmy się z nim już wcześniej i — tak jak poprzednio — użyjemy tu parametru hInstance z WinMain.

Na końcu przesyłamy do komunikatu utworzenia okna własne dane — WM NCCREATE. Parametr ten będzie używany w dalszej części rozdziału, podczas budowy klasy okna ogólnego zastosowania; tam też zostanie omówiony.

Skoro utworzyliśmy już okno, skorzystamy z ShowWindow, aby wyświetlić je zgodnie z parametrem nCmdShow z WinMain. Nie jest to krok konieczny, ale powinno się go wykonać, aby sprawdzić, czy Windows poprawnei manipuluje naszymi oknami.

To wszystko. Utworzyliśmy okno i wyświetliliśmy je na ekranie. Teraz przejdziemy do omówienia pętli komunikatów i programu obsługi, aby ukończyć naszą pierwszą aplikację Windows.

### Pętla komunikatów

Skoro mamy już okno, trzeba stworzyć pętlę odbierającą komunikaty. Pętla taka jest częścią prawie każdego programu w Windows (choć istnieją pewne zaawansowane techniki pozwalające na jej pominięcie). Uruchomiona aplikacja stale odbiera komunikaty wysyłane przez system Windows. Komunikaty te przesyłane są do kolejki komunikatów naszej aplikacji. Kiedy aplikacja jest gotowa do przetworzenia następnego komunikatu, wywołuje funkcję GetMessage, która zapisuje komunikat w strukturze MSG oraz dokonuje jego translacji i przetworzenia za pośrednictwem procedury obsługi komunikatów. Jako że chcemy, aby aplikacja działała cały czas i przetwarzała wszystkie komunikaty, zastosujemy do powtarzania wszystkich tych kroków pętlę, z której wyjście następuje z chwilą zamknięcia aplikacji przez użytkownika. Krok ten jest widoczny w wierszach od 47. do 54.

Na początku deklarujemy strukturę MSG i tworzymy pętlę komunikatów w następujący sposób:

```
MSG kMessage:
while (GetMessage (&kMessage, hWindow, 0, 0))
```
Powstała pętla, która będzie stale wykonywana — aż do momentu opuszczenia aplikacji.

Funkcja GetMessage służy do pobrania komunikatu z kolejki komunikatów aplikacji i zapisania go w strukturze MSG. Oto jej prototyp:

```
BOOL GetMessage(LPMSG lpMsg.
           HWND hWnd.
UINT wMsgFilterMin,
UINT wMsgFilterMax);
```
Funkcja ta zwraca zero, jeżeli użytkownik kończy pracę programu, a dokładniej kiedy aplikacja otrzyma komunikat WM QUIT. Pierwszy parametr tej funkcji to wskaźnik struktury MSG. Tu przechowywana będzie informacja o komunikacie.

Drugi parametr to uchwyt do okna, gdzie odbieramy komunikat. Użyjemy tu hWindow, ponieważ jest to uchwyt do okna, które utworzyliśmy.

Ostatnie dwa parametry to wartości filtrów, które umożliwiają filtrowanie niektórych komunikatów. Nie będziemy ich używali, dlatego obydwóm nadajemy wartość zero.

W pętli trzeba teraz dokonać translacji wszystkich wirtualnych kodów klawiszy na komunikaty znakowe. Nie jest to aż taki ważny i konieczny krok, ale gwarantuje on całkowitą integrację klawiatury z naszym programem. Wykonuje się go, wywołując teMessage z adresem komunikatu jako parametrem.

Potem wystarczy jedynie za pomocą DispatchMessage przesłać komunikat do programu obsługującego wiadomości. Czynimy to, wywołując DispatchMessage z adresem komunikatu jako parametrem.

Ostatni wiersz w WinMain to po prostu zwracana wartość funkcji — zero.

#### Obsługa komunikatów

Jesteśmy już na finalnym etapie tworzenia naszej pierwszej aplikacji Windows — brakuje nam jedynie programu obsługującego komunikaty. Program obsługi komunikatów to funkcja, która obsługuje wszystkie komunikaty przesłane do naszego okna. Zdążyliśmy już na początku pliku zdefiniować jej prototyp, a teraz skoncentrujemy się na samej funkcji.

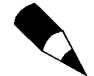

Program obsługi komunikatów bywa też zwany po prostu programem obsługi. W systemie Windows i w niektórych dokumentach jest nazywany procedurą okna. Wszystkie te nazwy oznaczają tę samą rzecz.

Kiedy użytkownik naciska klawisz lub porusza myszką, do naszej aplikacji przesyłany jest komunikat. Wówczas musimy dokonać wyboru, czy obsłużymy go sami czy pozostawimy obsługę systemowi Windows. Zwykle obsługujemy jedynie kilka komunikatów z setek możliwych. W tym programie bierzemy jedynie pod uwagę komunikat WM CLOSE, który jest przesyłany do naszej aplikacji za każdym razem, gdy użytkownik próbuje zamknąć program. Kiedy otrzymujemy taki komunikat, obsługujemy go, wysyłając komunikat zamknięcia aplikacji za pomocą funkcji <code>PostQuitMessage.</code>

Wróćmy jednak do kodu! Nasza funkcja obsługi komunikatów WndProc ma cztery parametry. Pierwszy z nich — hWindow — to uchwyt okna, które odebrało komunikat. Drugi parametr — iMessage — to rzeczywisty kod komunikatu, który został przesłany do tego okna. Trzeci i czwarty parametr — wParam i lParam — są parametrami komunikatu. Wrócę do nich przy okazji omawiania innych komunikatów.

Wewnątrz funkcji, za pomocą instrukcji switch, następuje sprawdzenie, jaki komunikat został przesłany oraz jego obsługa. W naszym prostym programie interesuje nas tylko komunikat WM CLOSE, więc tylko on zostanie obsłużony. Za pomocą poniższego wiersza kodu "prosimy" Windows o zamknięcie naszej aplikacji:

PostQuitMessage (0);

Funkcja ta ma tylko jeden parametr — kod wyjścia, który będzie przesłany do komunikatu WM QUIT.

Teraz, kiedy obsłużyliśmy nasze komunikaty, musimy dodać jeszcze przypadek domyślny (default) do instrukcji switch, aby pozwolić systemowi Windows obsłużyć te komunikaty, których sami nie obsługujemy. W przypadku domyślnym przesyłamy komunikat funkcją DefWindowProc z powrotem do systemu Windows w celu jego przetworzenia. Używamy do tego celu takich samych parametrów, jakie akceptuje nasz program obsługi:

return DefWindowProc (hWindow, iMessage, wParam, 1Param);

Jak widać, zwracamy rezultat tej funkcji, aby system Windows "wiedział", co zdarzyło się, kiedy przejęliśmy komunikat. Nie musimy się przejmować, w jaki sposób to działa — w systemie Windows jest to bowiem wykonywane automatycznie.

Tym sposobem stworzyliśmy pierwszą aplikację Windows. Nie było to zbyt trudne, prawda? Teraz dopiero zacznie się zabawa: stworzymy pętlę komunikatów działającą w czasie rzeczywistym i dokonamy jej hermetyzacji, przekształcając ją w klasę.

# Tworzenie pętli komunikatów działającej w czasie rzeczywistym

Okno, które utworzyliśmy, sprawdzi się w normalnych aplikacjach — takich jak Word czy Notatnik — ale może nie sprawdzić się w grach. Tutaj potrzebujemy pętli, która jest w stanie wykonywać nasz kod zawsze, kiedy nie ma akurat żadnych oczekujących komunikatów. To właśnie pętla działająca w czasie rzeczywistym.

Pseudokod objaśniający działanie takiej pętli wygląda następująco:

```
While Gra się toczy
Begin
If w kolejce okna oczekują komunikaty
Begin
If Komunikat wyjścia
Begin
Wyjście
 Fnd
If Normalny komunikat
Begin
Obsługa komunikatu
 End
Fnd
If nie ma komunikatów w kolejce
Begin
 Wykonuj kod gry
End
Fnd
```
Jak przekształcić to na kod? Po pierwsze, musimy usunąć starą pętlę komunikatów i przygotować miejsce dla nowej. Zrobione? Dobrze, kontynuujmy. Z powyższego pseudokodu wynika, że pętla będzie wykonywana do chwili wyjścia, więc pierwszym krokiem jest stworzenie nieskończonej pętli, takiej jak:

while (1) {

Teraz, gdy jesteśmy już w pętli, musimy określić, czy w kolejce okna oczekują jakieś komunikaty. Realizuje to wywołanie PeekMessage. Funkcja ta działa podobnie do Get-Message, z tym że zwraca true, jeżeli znajdzie jakieś oczekujące komunikaty, lub false, jeżeli kolejka jest pusta. Oto jej definicja:

```
BOOL PeekMessage (LPMSG 1pMsg,
             HWND hWnd,
UINT wMsgFilterMin,
UINT wMsgFilterMax,
             UINT nRemove):
```
Wkrótce wykorzystamy wartość zwracaną przez tę funkcję, najpierw jednak zajmijmy się jej parametrami. Jak widać, pierwsze cztery parametry na liście są takie same, jak w przypadku funkcji GetMessage. Ich rola jest zresztą taka sama, jak w GetMessage, więc nie będziemy ich teraz omawiali. Nowością jest ostatni parametr — nRemove. Określa on, w jaki sposób należy obsłużyć komunikat. Jeżeli chcemy usunąć z kolejki pobierany komunikat, podajemy argument PM REMOVE, a jeśli chcemy, by komunikat pozostał w kolejce, zastosujemy argument PM NOREMOVE. Ponieważ nie chcemy pozostawiać komunikatu w kolejce, usuniemy go, stosując następujący zapis:

```
if (PeekMessage (&kMessage, hWindow, O, O, PM_REMOVE)) {
```
W ten sposób sprawdzamy, czy w kolejce znajdują się jakieś komunikaty. Jeżeli tak jest, komunikat wysłany jako pierwszy jest kopiowany do k<code>Message</code> i usuwany z kolejki.

Nastepnie sprawdzamy, czy komunikat to WM QUIT. Oznacza on zakończenie programu. W tym celu sprawdzamy składnik message z kMessage. Spójrzmy, jak zdefiniowany jest MSG (który jest typem kMessage):

```
typedef struct tagMSG {
   HWND hwnd:
   UINT message:
   WPARAM wParam:
   LPARAM 1Param;
DWORD time;
   POINT pt;
\} MSG;
```
Pierwsze cztery składniki mają takie same zastosowanie jak parametry w funkcji obsługującej komunikaty. Przechowują one odpowiednio: uchwyt do okna, do którego trafił komunikat, rzeczywisty kod komunikatu i parametry komunikatu. Piąty składnik —  — jest czasem, w którym do aplikacji został przesłany komunikat, a ostatni składnik  $-$  pt  $-$  przechowuje pozycję kursora w chwili wysłania komunikatu. Nie będziemy bezpośrednio korzystać z tych parametrów (poza kodem komunikatu), dlatego możemy je zignorować.

Zatrzymaliśmy się podczas sprawdzania, czy komunikatem był  $\mathbb{W}$  QUIT. Wykonujemy to tak:

```
if (WM QUIT == kMessage.message) {
```
Co w takim razie, jeżeli message jest równe WM\_QUIT? Wtedy opuszczamy pętlę while w zwykły sposób — za pomocą instrukcji break:

```
break:}
```
A jeżeli otrzymaliśmy komunikat, ale nie jest to <sup>MM</sup> QUIT? Musimy wówczas przesłać go do programu obsługi komunikatów w zwykły sposób — za pomocą TranslateMessage i DispatchMessage:

```
else
A
TranslateMessage (&kMessage);
DispatchMessage (&kMessage);
N
N
```
W ten sposób zrealizowaliśmy obsługę komunikatów. Teraz musimy jeszcze dodać fragment kodu umożliwiający wykonanie dowolnych zadań w sytuacji, gdy nie ma komunikatów. Jak to zrobimy? Dodamy warunek else do if (PeekMessage (...)), który będzie wykonywany, jeżeli PeekMessage zwróci false (nie ma żadnych komunikatów).

```
else
 /* zrób coś */
\}
```
Tak powstała pętla komunikatów, działająca w czasie rzeczywistym. Nie było to trudne, prawda? Poniższy listing to pełny kod aplikacji działającej w czasie rzeczywistym:

**Listing 11.2.** Aplikacja działająca w czasie rzeczywistym

```
1: /* '02 Main.cpp' */
 2: #include <windows.h>
3:4: /* Prototyp programu obsługi komunikatów */
 5: LRESULT CALLBACK WndProc (HWND hWindow, UINT iMessage,
 6:WPARAM wParam, LPARAM 1Param);
 7:8: /* "WinMain kontra main" */
9: int WINAPI WinMain (HINSTANCE hInstance, HINSTANCE hPrevInst,
                      LPSTR 1pCmdLine, int nShowCmd)
10:11: {
     /* "Klasa okna" */
12:13: WNDCLASS kWndClass;
14:15 -/* Właściwości wizualne */
16: kWndClass.hCursor = LoadCursor (NULL, IDC ARROW);
17: kWndClass.hIcon = LoadIcon (NULL, IDI APPLICATION);
18: kWndClass.hbrBackground = (HBRUSH) GetStockObject (WHITE BRUSH);
19 -20 -/* Właściwości systemowe */
21: kWndClass.hInstance = hInstance:
22: kWndClass.lpfnWndProc = WndProc;
23: kWndClass.lpszClassName = "02 Real time message loop";
24:25:/* Właściwości dodatkowe */
26: kWndClass.lpszMenuName = NULL;
27:28: kWndClass.cbClsExtra = NU1:29: kWndClass.cbWndExtra = NULL;
30: kWndClass.style = NULL;
31:32:/* Próba rejestracji klasy */
33: if (!RegisterClass (&kWndClass))
34: \frac{1}{2}35: return -1;
36: }
37:/* "Okno" */
38:39: HWND hWindow:
40:/* Tworzenie okna */
41: hWindow = CreateWindow ("02 Real time message loop",
42:"02 Real time message loop",
43:WS OVERLAPPEDWINDOW | WS VISIBLE, CW USEDEFAULT,
44:CW USEDEFAULT, CW USEDEFAULT, CW USEDEFAULT,
                            NULL, NULL, hInstance, NULL);
45:46: ShowWindow (hWindow, nShowCmd);
47:
```

```
48:
    /* "Pętla komunikatów w czasie rzeczywistym" */
49: MSG kMessage:
50: /* Wejście do pętli czasu rzeczywistego */
51: while (1)
52: \{53:/* Zapytanie, czy nie ma w kolejce oczekujących komunikatów */
54:if (PeekMessage (&kMessage, hWindow, 0, 0, PM REMOVE))
55:56 -/* Jeżeli jest to WM QUIT, opuść petle */
57:if (WM QUIT == kMessage.message)
58:\{59:break:
60:\rightarrow61:/* Normalne przetwarzanie komunikatów */
62:else
63:64:TranslateMessage (&kMessage);
65:DispatchMessage (&kMessage);
66:
      \rightarrow67:68:/* Brak komunikatów, wykonuj nasz kod */
69:else
70:\frac{1}{2} Nic nie rób ... */
71.72:\}73: \}74:75: return OL;
76: \}77:78: /* "Program obsługi komunikatów" */
79: LRESULT CALLBACK WndProc (HWND hWindow, UINT iMessage,
80:WPARAM wParam, LPARAM 1Param)
81: \{82: switch (iMessage)
83:84: /* Zamknij okno */
85: case WM CLOSE:
86:PostQuitMessage (0);
87: break:
88:
89: default:
90: return DefWindowProc (hWindow, iMessage, wParam, 1Param);
91: \}92: return 0;
93: \}
```
### Tworzenie ogólnej klasy okna

Teraz, gdy wiemy już, jak utworzyć typowe okno i ponieważ kodu tego będziemy używać wielokrotnie w każdej tworzonej aplikacji Windows, powinniśmy stworzyć własną klasę umożliwiającą wielokrotne stosowanie tego kodu, prawda? Swięta prawda!

Oto definicia nagłówka klasy:

Listing 11.3. Nagłówek klasy mrWindow

```
1: /* 'mrWindows.h' */2:3: /* Nagłówki typów bazowych Mirus */
4: #include "mrDatatypes.h"
5: /* Plik nagłówka Windows */
6: #include <windows.h>
 7:8: /* Dołącz plik tylko raz */
9: #pragma once
10:11: /* Szkielet okna Mirus */
12: class mrWindow
13: {
14: protected:
15: WNDCLASS m kWndClass;
16: HWND m_hWindow;
17: MSG
            m kMessage:
18:19: public:
20: /* Konstruktor / Destruktor */
21: mrWindow (void);
22: ~mrWindow (void);
23:24: /* Funkcje manipulacji oknem */
25: mrError32 Create (HINSTANCE hInstance, LPSTR szTitle,
26:                                     mrInt iWidth = CW_USEDEFAULT,
27: mrInt iHeight = CW USEDEFAULT,
28:                           mrUInt32 iStyle = WS OVERLAPPEDWINDOW | WS VISIBLE);
29: static LRESULT CALLBACK WndProc (HWND hWindow, UINT iMessage,
30: WPARAM wParam, LPARAM 1Param);
31: void Run (void);
32:33: /* Funkcie własne */34: virtual mrBool32 MessageHandler (UINT iMessage, WPARAM wParam,
35: LPARAM lParam):
36: virtual mrBool32 Frame (void) = 0;
37:
```
Projekt tej klasy jest dość prosty. Mamy tu funkcję tworzącą okno (Create) oraz funkcję uruchamiającą pętlę czasu rzeczywistego (Run). Poza tym mamy statyczny program obsługi komunikatów (WndProc), który skieruje komunikaty do naszego własnego programu obsługi komunikatów (MessageHandler). Poza tym istnieje czysto wirtualna funkcję 2 , która jest wywoływana w każdym kadrze, w czasie którego nie ma oczekujących komunikatów. Musi ona zostać zaimplementowana w klasie potomnej.

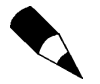

MrWindow to klasa czysto wirtualna. Aby ją wykorzystać, należy utworzyć jej klasę potomną.

Aby uprościć korzystanie z klasy, użyjemy parametrów domyślnych dla Create. Są to CW\_USEDEFAULT **dla** iWidth **i** iHeight **oraz** WS\_OVERLAPPEDWINOW | WS\_VISIBLE **dla** iFlags — utworzą one standardowe widoczne okno.

Listing 11.4. Klasa mrWindow

```
1: /* 'mrWindows.cpp' */
 2:3: /* Komplementarny plik nagłówka */
4: #include "mrWindow.h"
 5:6: /* Konstruktor domyślny */
7: mrWindow::mrWindow (void)
 8: \{9: /* Nic nie wykonuje */
10:}
11:12: /* Destruktor domyślny */
13: mrWindow::~mrWindow (void)
14: \{15: /* Nic nie wykonuje */
16: \}17:
```
Na początku dołączamy komplementarny plik nagłówka — mrWindow.h. Następnie tworzymy pusty konstruktor i destruktor. Wszystko powinno być jasne.

Listing 11.5. Klasa mrWindow cd.

```
18: /* Tworzenie okna */
19: mrError32 mrWindow::Create (HINSTANCE hInstance, LPSTR szTitle, mrInt iWidth,
20: The mrint iHeight, mrUInt32 iStyle)
21: \{22: /* Właściwości wizualne */
23: m kWndClass.hCursor = LoadCursor (NULL, IDC ARROW);
EXAMINO RESERVED BY THE CONDITION OF THE COLUMN CONTROL CONTROL CONTROL CONTROL CONTROL CONTROL CONTROL CONTROL CONTROL CONTROL CONTROL CONTROL CONTROL CONTROL CONTROL CONTROL CONTROL CONTROL CONTROL CONTROL CONTROL CONTRO
25: m kWndClass.hbrBackground = (HBRUSH) GetStockObject (WHITE BRUSH);
26:27: /* Właściwości systemowe */
28: m kWndClass.hInstance = hInstance;
29: m kWndClass.lpfnWndProc = WndProc;
30: <code>m_kWndClass.lpszClassName = "Mirus Window";</code>
31:32: /* Właściwości dodatkowe */
33: m kWndClass.lpszMenuName = NULL;
34 :
35: m kWndClass.cbClsExtra = NULL:
36: m kWndClass.cbWndExtra = NULL;
37: m kWndClass.style = NULL;
38:39: /* Próba rejestracji klasy */
40: if (!RegisterClass (&m_kWndClass))
41: {
42: return mrErrorRegisterClass;
43: \quad \}44:45: /* Utworzenie okna */
46: m_hWindow = CreateWindow ("Mirus Window", szTitle, iStyle, CW_USEDEFAULT,
47: CW_USEDEFAULT, iWidth, iHeight,
```

```
48: All MULL, NULL, hInstance, (void *) this);
49: SetWindowText (m_hWindow, szTitle);
50 -51: return mrNoError;
52: \}
```
Kod w Create jest prawie taki sam, jak w poprzednich aplikacjach Windows. Wypełniamy klasę okna wszelkimi potrzebnymi informacjami, rejestrujemy klasę i tworzymy okno. Znalazło się tu tylko parę zmian, które chcę omówić.

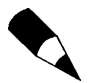

Tym razem przechowujemy wszystkie zmienne okna (kWndClass, hWindow i kMessage) jako składniki okna, czyli m\_kWndClass, m\_hWindow i m\_kMessage.

Po pierwsze, nazwą klasy okna będzie zawsze Mirus Window. Dzięki temu nasza aplikacja będzie miała tylko jedno okno (tak, jak powinno być).

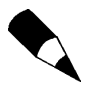

Aplikacja może mieć być uruchomiona w wielu oknach, ale dla osiągnięcia najlepszej wydajności powinieneś zawsze korzystać z jednego okna używającego Direct3D i samemu dokonać jego podziału.

Druga zmiana godna uwagi znajduje się w wierszu 48., gdzie ostatni parametr (void \*) this <mark>przekazywany jest do</mark> CreateWindow zamiast NULL. Czy pamiętasz jeszcze, do czego służył ostatni parametr CreateWindow? Wykorzystywaliśmy go do przesyłania własnych danych do komunikatu WM NCREATE. Użyjesz go wkrótce w programie obsługi komunikatów. Na razie zapamiętaj jedynie, że przesłany tu został adres Twojego okna.

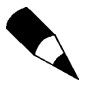

WM NCCREATE to komunikat przesłany do okna tuż przed powrotem sterowania z CreateWindow do Twojego programu. Wysyłany jest na ułamek chwili przed rzeczywistym utworzeniem okna.

Ostatnia modyfikacja polega na tym, że nie używamy już ShowWindow, tylko SetWindow-Text. Nie używamy ShowWindow, ponieważ wymuszamy, aby okno było widoczne, miało pożądany rozmiar; nie używamy już także nShowCmd z WimnMain.

SetWindowText to funkcja API, która nadaje nazwę oknu. Z pewnych dziwnych powodów CreateWindow ma problemy z ustawieniem nazwy okna, kiedy wykonywane jest to w klasach, nawet jeżeli nazwa ta jest stałą. Problem ten powinien zostać naprawiony po instalacji Service Pack 2 lub kolejnych poprawek, ale nigdy nic nie wiadomo.

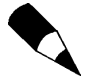

Najnowszy Service Pack dla Visual C++ można za darmo pobrać ze strony Microsoftu pod adresem http://msdn.microsoft.com/visualc.

Pierwszy argument SetWindowText to uchwyt do okna, którego nazwę chcemy zmienić, a drugi to łańcuch zawierający nazwę okna.

Listing 11.6. Klasa mrWindow cd.

```
54: /* Normalny program obsługi komunikatów - przekierowuje komunikaty do naszego*/
55: LRESULT CALLBACK mrWindow::WndProc (HWND hWindow, UINT iMessage,
56: So writing the set of the WARAM writing the UPARAM 1Param)
57: {
58: mrWindow * pkWindow = NULL;
59: mrBool32 bProcessed = mrFalse:
60 -61: switch (iMessage)
62: {
63: /* Okno jest tworzone - ustawienie informacji własnych */
64: case WM NCCREATE:
65: SetWindowLong (hWindow, GWL_USERDATA,
66: (long)((LPCREATESTRUCT(lParam))->lpCreateParams));
67: break;
68: /* Komunikat okna - niech obsłuży go nasz program obsługi */
69: default:<br>70: pkWind
70: pkWindow = (mrWindow *) GetWindowLong (hWindow, GWL_USERDATA);
71:: if (NULL != pkWindow)
72:73: bProcessed = pkWindow->MessageHandler (iMessage, wParam, lParam);
74: }<br>75: bre
    break;
76:}
77: /* Komunikat nie przetworzony - niech obsłuży go Windows */
78: if (mrFalse == bProcessed)
79: \{80: return DefWindowProc (hWindow, iMessage, wParam, 1Param);
81:}
82: return 0;
83: \}
```
Tu mamy trochę zawiłości. Mimo że jest to program obsługi komunikatów, obsługujemy tu tylko jeden komunikat. Dlaczego? Otóż program obsługi komunikatów musi być funkcją statyczną, a jak wiesz, funkcja statyczna nie ma dostępu do składników klasy. W tym przypadku Twój program obsługi komunikatów nie ma dostępu do żadnego ze składników okna, co nie jest dobre. Z tego powodu musimy użyć małego triku z klasą okna, aby skierować wszystkie komunikaty do naszego własnego programu obsługi — MessageHandler.

Zwróćmy uwagę na komunikat WM NCCREATE. Jest on przesyłany w momencie utworzenia okna i na szczęście jeden z parametrów komunikatu — lParam — zawiera nasze własne dane, które przesłaliśmy do CreateWindow (jak pamiętamy, był to adres naszej klasy).

Co tak naprawdę dzieje się w wierszach 65. i 66.? Używamy SetWindowsLong do przechowania adresu naszej klasy okna. Oto definicja SetWindowLong:

```
LONG SetWindowLong (HWND hWnd,
\mathbf{a} and \mathbf{a} are all \mathbf{a} and \mathbf{a} are all \mathbf{a}int nIndex.
                                 LONG dwNewLong);
```
Funkcja ta jest wykorzystywana do przechowywania naszych własnych danych związanych z oknem. Pierwszy parametr to okno, w którym chcemy przechować informację

— w tym przypadku m\_hWindow. Drugi parametr to typ danych, jakie chcemy przechować, w tym przypadku dane użytkownika —  $GW$  USERDATA. Ostatni parametr to dane, jakie chcemy przechować — w tym przypadku adres klasy okna. Ale jak pobrać go z 1Param?

Pierwszy krok to rzutowanie typu 1Param na strukturę LPCREATESTRUCT. Umożliwia to dostęp do pola struktury, przechowującego adres przesłany w CreateWindow. Potem dane te trzeba ponownie rzutować na typ long. Wykonujemy to tak:

```
(long)((LPCREATESTRUCT(lParam))->lpCreateParams)
```
Teraz już wiesz, że pole 1pCreateParams struktury LPCREATESTRUCT przechowuje nasze własne dane, przesłane do WindowCreate i można się do niego dostać poprzez rzutowanie typu . Jaka korzyść wynika z tego dla Ciebie? Będziesz przechowywał adres swojej klasy okna w uchwycie okna, którego możesz następnie użyć wszędzie tam, gdzie uchwyt okna jest znany, co też za chwilę zrobisz.

Ten program obsługi komunikatów jest wywoływany za każdym razem, gdy do Twojego okna został przesłany komunikat, potrzebujesz więc sposobu na przekierowanie komunikatu do własnego programu obsługi. Jak to zrobić? Wystarczy użyć adresu klasy okna, który będzie wskaźnikiem naszej klasy.

Za każdym razem, gdy wysłany zostanie komunikat i nie będzie to WM NCCREATE, zezwolisz na jego obsługę przez własny program obsługi. Na początku pobierasz adres swojej klasy okna za pomocą GetWindowLong — odwrotności SetWindowLong. Zwraca on dane, jakie zachowałeś w SetWindowLong. Oto definicja GetWindowLong:

```
LONG GetWindowLong (HWND hWnd,
\mathbf{a} and \mathbf{a} and \mathbf{a} and \mathbf{a} and \mathbf{a}int nIndex);
```
Funkcja zwraca przechowywane dane i ma dwa parametry: uchwyt okna, w którym przechowywane są dane, oraz typ danych — w tym przypadku GWL USERDATA. Używając Get-WindowLong, można pobrać adres naszej klasy okna i utworzyć wskaźnik do niej, jak widać w wierszu 70.:

```
pkWindow = (mrWindow *) GetWindowLong (hWindow, GWL_USERDATA);
```
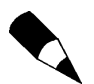

Zarówno SetWindowLong, jak i GetWindowLong pobierają uchwyt okna. Jest to uchwyt, który przesłałeś do programu obsługi komunikatów, czyli uchwyt utworzonego przez Ciebie okna.

pkWindow to wskaźnik do klasy mrWindow, zadeklarowanej w wierszu 58.

Teraz można już przekierować komunikat do własnej procedury obsługi — metody MessageHandler.

Następuje tu również sprawdzenie, czy MessageHandler przetworzył komunikat. Jeżeli nie, powinien zwrócić mrFalse — wówczas przekazujemy komunikat do obsłużenia go przez Windows w następujący sposób:

return DefWindowProc (hWindow, iMessage, wParam, 1Param);

```
Listing 11.7. Klasa mrWindow — pętla komunikatów
```

```
85: /* Pętla czasu rzeczywistego */
86: void mrWindow::Run (void)
 87: {
88: while (1)
 \begin{matrix} 89: \\ 90: \end{matrix}90: /* Zapytanie o oczekujące w kolejce komunikaty */
91:: if (PeekMessage (&m_kMessage, m_hWindow, 0, 0, PM_REMOVE))
92: {<br>93:
93: /* Jeżeli komunikat to WM_QUIT - wyjdź z pętli */
94:if (WM QUIT == m kMessage.message)
 95: {
 96: break:
 \begin{matrix} 97: \\ 98: \end{matrix}98: /* Przetwarzaj komunikat normalnie */
 99: else
100: {
-
-
         TranslateMessage (&m kMessage);
102: Di
         DispatchMessage (&m kMessage);
103: }
104: \qquad \}105:05: /* Brak komunikatu, wykonuj funkcje Frame */
106:else
107: {
108:Frame ();
109: \quad \}110: \quad \}111: \ \}
```
Pętla komunikatów jest tutaj dokładnie taka sama, jak pętla działająca w czasie rzeczywistym (z listingu 11.2). Jedyna różnica polega na tym, że tym razem, kiedy nie ma komunikatów, wywołujemy funkcję (2 ). Sprawdzamy, czy oczekują jakieś komunikaty  $i$  jeżeli tak, obsługujemy je. Jeżeli komunikatem jest  $\mathbb{M}$  QUIT, następuje wyjście z pętli. Jeżeli nie ma żadnych komunikatów, wywołujemy funkcję Frame, która zwykle zawiera kod do wykonania w danym kadrze gry.

**Listing 11.8.** Klasa mrWindow  $cd$  — program obsługi komunikatów

```
113: /* Nasz program obsługi */
114: mrBool32 mrWindow::MessageHandler (UINT iMessage, WPARAM wParam,
11LPARAM 1Param)
116: {
117: switch (iMessage)
118: {
119: /* Zamknij okno */
120: case WM CLOSE:
121: PostQuitMessage (0);
122:return mrTrue;
123: break;
124: /* Nie obsłużony - niech obsłuży go Windows */
125: default:
126: return mrFalse;
127: break;
128: }
129: }
```
Wreszcie mamy nasz własny program obsługi komunikatów, który działa w podobny sposób, jak program obsługi z listingów 11.1 i 11.2. Komunikaty obsługujemy normalnie, ale tym razem zwracamy wartość informującą statyczny program obsługi komunikatów o tym, czy obsłużyliśmy dany komunikat czy nie.

Tak oto utworzyliśmy ogólny szkielet okna. Wkrótce przekonasz się, jak prosto się z niego korzysta i jak łatwo rozszerzać go o nowe funkcje.

## Wykorzystanie szkieletu okna z biblioteki Mirus

Stworzyliśmy szkielet okna, ale nie wiemy jeszcze, jak go używać. Pomówmy teraz o tym, jak wykorzystać nowo stworzoną klasę.

Spójrz na poniższy kod, ilustrujący, jak szybkie i łatwe jest korzystanie ze szkieletu okna:

Listing 11.9. Wykorzystanie szkieletu okna

```
1: /* '03 Main.h' */
 2:3: /* Nagłówek szkieletu okna Mirus */
4: #include "mrWindow.h"
 5:6: /* Własna klasa potomna */7: class CustomWindow : public mrWindow
8: \{9: public:
10: /* Konstruktor / Destruktor */
11: CustomWindow (void) {};
12: ~CustomWindow (void) {};
13:
14: /* Funkcje manipulacji oknem */
15: mrBool32 Frame (void) {return mrTrue;} ;
16: };
17:18: /* "WinMain kontra main" */
19: int WINAPI WinMain (HINSTANCE hInstance, HINSTANCE hPrevInst,
20: LPSTR 1pCmdLine, int nShowCmd)
21: {
22: /* Nasze okno */23: CustomWindow kWi
                    kWindow;
24:25:25: /* Utworzenie okna */
26:  kWindow.Create (hInstance, "04 Mirus Example");
27: /* Wejście do pętli komunikatów */
28: kWindow.Run ();
29:30: return 0;
31: }
```
Jak widać, utworzenie okna i pętli komunikatów zajęło 29 wierszy kodu (a w zasadzie tylko 7).

Na początku dołączany jest plik nagłówka biblioteki Mirus *Mirus.h*, który zawiera wszystkie klasy i funkcje biblioteki. Teraz można zdefiniować klasę CustomWindow, potomną wobec klasy mrWindow, która udostępnia nam wszystkie metody pozwalające na przygotowanie okna do pracy.

Musimy zdefiniować Frame, ponieważ — jak pamiętasz — jest to funkcja czysto wirtualna, wywoływana, gdy nie ma oczekujących komunikatów. Jak widać w wierszu 14., sprawiamy, aby na razie zwracana była wartość mrTrue.

Po zdefiniowaniu klasy możemy zająć się WinMain. Po pierwsze, deklarujemy klasę CustomWindow w wierszu 23. Następnie możemy za pomocą Create utworzyć okno z tytułem 03 Mirus Example i poprzez Run wejść do pętli komunikatów. Ilustruje to rysunek 11.5.

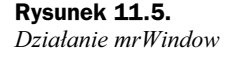

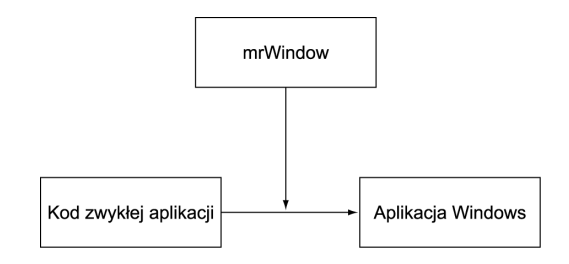

### Funkcje okien

Skoro utworzyliśmy już okno w podstawowej formie, możemy uzupełnić je o pewne cechy funkcjonalne. W części tej opisany został niewielki zbiór funkcji, który w dużym stopniu poprawi funkcjonalność naszego okna.

### **SetPosition**

Pierwsza zaimplementowana metoda służyć będzie do sterowania pozycją okna. Jej prototyp wygląda tak:

void SetPosition (mrInt iX, mrInt iY)

Przyjmuje ona dwa parametry — pozycję  $\times$  i y okna. Zdefiniowana jest jako:

SetWindowPos (m\_hWindow, HWND\_TOP, iX, iY, 0, 0, SWP\_NOSIZE);

SetWindowPos umożliwia zmianę rozmiaru i pozycji okna w zależności od parametrów. Jej prototyp zdefiniowany jest następująco:

BOOL SetWindowPos (HWND hWnd, HWND hWndInsertAfter.  $\mathbf{i}$  and  $\mathbf{j}$  and  $\mathbf{k}$  and  $\mathbf{k}$  and  $\mathbf{k}$ int X.  $\mathbf{i}$  and  $\mathbf{j}$  and  $\mathbf{k}$  and  $\mathbf{k}$  and  $\mathbf{k}$ int Y.

 $\mathbf{i}$ int cx,  $\mathbf{i}$  and  $\mathbf{j}$  and  $\mathbf{k}$  and  $\mathbf{k}$  and  $\mathbf{k}$ int cy, UINT uFlags);

Funkcja ma siedem parametrów. Pierwszy to uchwyt okna, którego rozmiar ustawiamy.

Drugi parametr to uchwyt do sposobu, w jaki okno powinno zostać wstawione do bufora  $Z - z$  przodu czy z tyłu. Używamy tu  $\forall$ WND TOP, aby umieścić okno z przodu i tym samym uczynić je widzialnym.

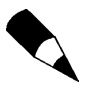

Pamiętaj, że musisz normalnie zdefiniować prototyp w obrębie definicji klasy, a na**stępnie zbudować funkcję, określając zakres jako** void mrWindow::SetPosition (mrInt iX, mrInt iY).

Kolejne cztery parametry to odpowiednio współrzędne  $\times$  i  $\times$  oraz szerokość i wysokość okna. Ostatni parametr to opcje uFlags, które określają, w jaki sposób SetwindowPos ma działać. W naszym przypadku chcemy mieć jedynie możliwość przemieszczania okna, więc nadajemy mu wartość SWP NOSIZE, co wstrzymuje możliwość zmiany rozmiaru okna i powoduje ignorowanie parametrów dotyczących jego rozmiaru.

#### GetPosition

Funkcja GetPosition zwraca strukturę POINT, zawierającą współrzędne × i y okna. Oto jej prototyp:

void GetPosition (POINT \* pkPosition);

POINT jest zdefiniowane jako:

```
typedef struct tagPOINT {
    LONG \times:
    LONG y;
\} POINT:
```
Pola tej struktury to współrzędne  $\times$  i y. Treść funkcji wygląda tak:

```
\{RECT rcWindow;
POINT pPosition;
/* Pobierz pozycję okna */
GetWindowRect (m_hWindow, &rcWindow);
pPosition.x = rcWindow.left;
pPosition.y = rcWindow.top;
memcpy (pkPosition, &pPosition, sizeof (POINT));
N
```
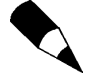

Aby przechowywać pozycję, prześlij do struktury POINT wskaźnik. Jeżeli zwrócisz pozycję, nie będziesz mógł przyporządkować jej do żadnej zmiennej, ponieważ POINT nie posiada operatora przyporządkowania.

Funkcja pobiera pozycję wszystkich czterech rogów okna i zapisuje je do RECT:

GetWindowRect (m\_hWindow, &rcWindow)

GetWindowRect zwykle pobiera uchwyt do okna jako pierwszy parametr i adres struktury RECT przechowującej wartości. Struktura zdefiniowana jest następująco:

```
typedef struct RECT {
     LONG left;
     LONG top:
LONG right;
     LONG bottom;
\} RECT;
```
Przechowuje ona odpowiednio współrzędne lewego, górnego, prawego i dolnego boku prostokąta.

Pola left i top zawierają odpowiednio współrzędne  $\times$  i y okna.

#### **SetSize**

Funkcja ta pobiera jako parametry szerokość i wysokość okna, a następnie — zgodnie z nimi — zmienia jego rozmiar. Oto jej prototyp:

void SetSize (mrInt iWidth, mrInt iHeight);

Rozmiar okna ustawiany jest za pomocą SetWindowPos:

SetWindowPos(m\_hWindow, HWND\_TOP, 0, 0, iWidth, iHeight, SWP\_NOMOVE);

Tym razem jako opcję wybierzemy SWM\_NOMOVE, co spowoduje, że SetWindowPos zmieni rozmiar okna i zignoruje parametry dotyczące pozycji.

#### **GetSize**

Funkcja ta zwraca strukturę POINT, zawierającą szerokości wysokość okna. Oto jej prototyp:

```
void GetSize (POINT *pkSize);
```
Pole x struktury POINT przechowuje szerokość okna, a pole y jego wysokość.

```
A
RECT rcWindow;
POINT pSize;
/* Pobierz pozycję okna */
GetWindowRect (m_hWindow, &rcWindow);
pSize.x = rckindow.right - rckindow.left;pSize.y = rckindow.bottom - rckindow.top;memcpy (pkSize, &pSize, sizeof (POINT)); }
```
Ponownie używamy GetWindowRect, aby pobrać pozycję i rozmiar okna.

Aby otrzymać szerokość okna, odejmujemy lewą współrzędną od prawej, a wysokość otrzymujemy, odejmując współrzędną górną od dolnej.

#### Show

Show to funkcja, która ukrywa w sobie funkcję ShowWindow. Pobiera ona stan okna i ustawia je — zgodnie z nim — jako widoczne lub niewidoczne.

```
void Show (mrInt iShow)
```
#### Oto treść funkcji:

```
A
/* Zmień stan okna */
ShowWindow (m_hWindow, iShow);
N
```
### Podsumowanie

Nareszcie! Szybki kurs programowania w Windows dał Ci pewnie trochę w kość? Na szczęście kiedy raz zrozumiesz, o co tu chodzi, programowanie w Windows stanie się proste, ponieważ zwykle pracuje się z tym samym lub bardzo podobnym kodem.

Tworząc pierwszą klasę ogólnego zastosowania: mrWindow, stworzyłeś szkielet podstawowego okna, który można wykorzystać w innych projektach za pomocą tylko kilku wierszy kodu.

### Pytania i odpowiedzi

- P: Czym się różni 32-bitowa aplikacja konsoli od 32-bitowej aplikacji Windows?
- O: Aplikacja konsoli używa interfejsu tekstowego, podobnego do systemów UNIX lub DOS. Aplikacja w oknie ma wszelkie cechy funkcjonalne okien, menu, przycisków i podobnych komponentów systemu Windows.
- P: Do czego potrzebna jest klasa wirtualna?
- O: Klasy wirtualnej używamy, aby zmusić użytkownika do stworzenia klasy potomnej i napisania własnej metody Frame. W ten sposób mamy pewność, że wszystko działa dobrze i wszystkie metody są zaimplementowane.
- P: Dlaczego stosujemy taki skomplikowany kod w programie obsługi komunikatów, zamiast użyć kilku funkcji lub zmiennych globalnych?
- O: Jak dowiedzieliśmy się już w rozdziale 9., zmienne i funkcje globalne nie powinny być używane, ponieważ nie zapewniają one ukrywania informacji oraz identyfikacji obszarów nazw. Dowolna funkcja może wówczas pomyłkowo zmienić wartość zmiennej globalnej.

## Ćwiczenia

- **1. Jakie jest zadanie funkcji** PostQuitMessage?
- 2. Na czym polega działanie pętli obsługi komunikatów czasu rzeczywistego?
- 3. Czym różni się funkcja PeekMessage od GetMessage?
- 4. Dlaczego powinieneś stworzyć zarówno statyczną, jak i niestatyczną funkcję obsługi komunikatów?
- **5.** Dodaj w programie opcję, która spowoduje zamknięcie aplikacji, gdy Frame zwróci wartość mrFalse.
- 6. Dodaj do programu kod, który po otrzymaniu komunikatu WM CREATE zmaksymalizuje okno główne.
- 7. Czy potrafisz wprowadzić w programie taką modyfikację, która zablokuje możliwość zmiany rozmiarów okna przez użytkownika?
- 8. Teraz proszę zablokować opcje maksymalizacji i minimalizacji okna.
- 9. Spróbuj dołączyć do programu kod pozwalający użytkownikowi zmieniać kolor tła okna głównego.